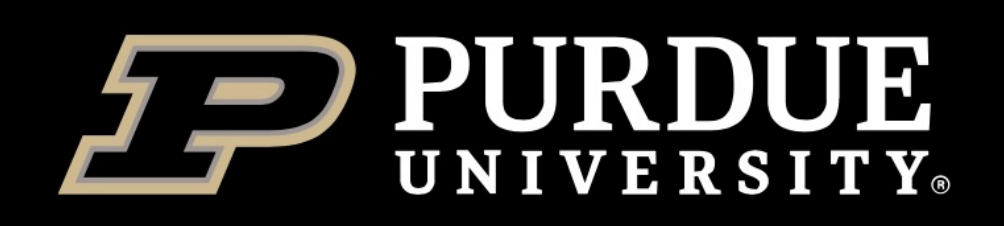

# **Biocontainers 101** *Using Containers in Bioinformatics*

### **Yucheng Zhang**

Senior Life Science Scientist ITaP Research Computing

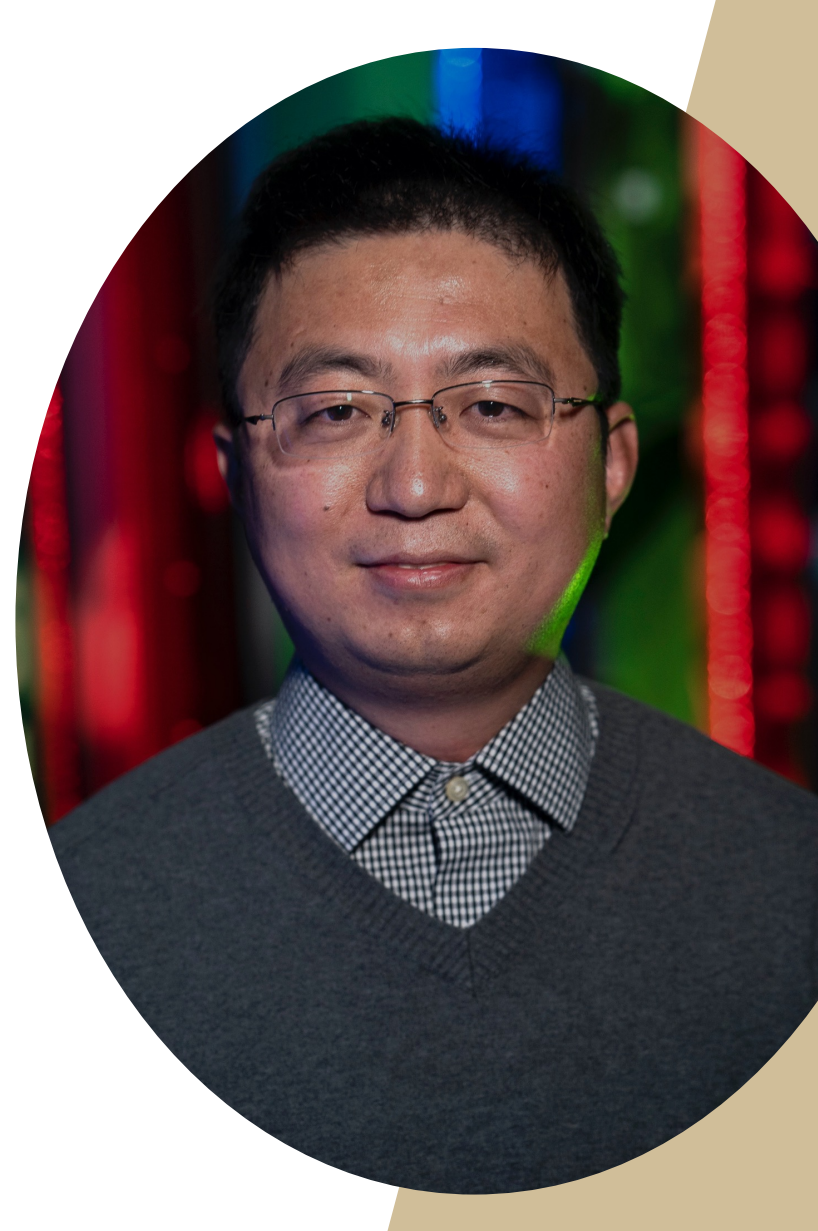

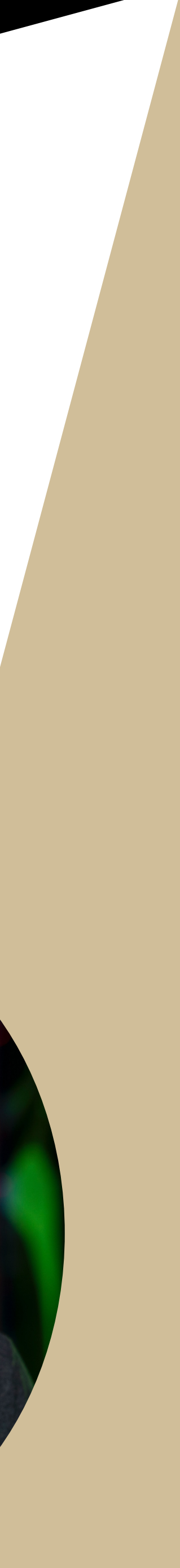

## *ITaP Research Computing Virtual Workshop Series*

Yucheng Zhang, Lev Gorenstein Feb. 25, 2022

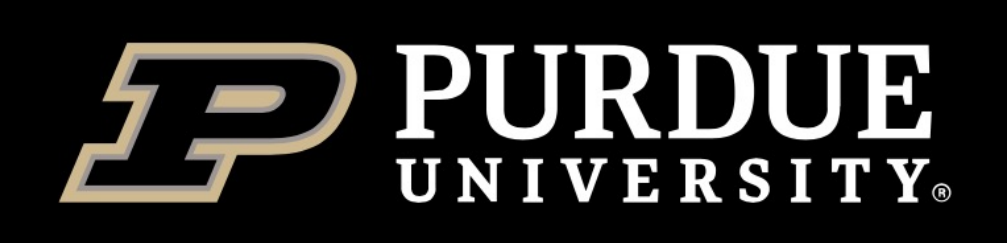

# **Outline**

- What are containers and why should we use them?
- Singularity basics
- Public container repositories
- Pull and use public biocontainers
- Deployed biocontainers on RCAC clusters
- Build your own biocontainers

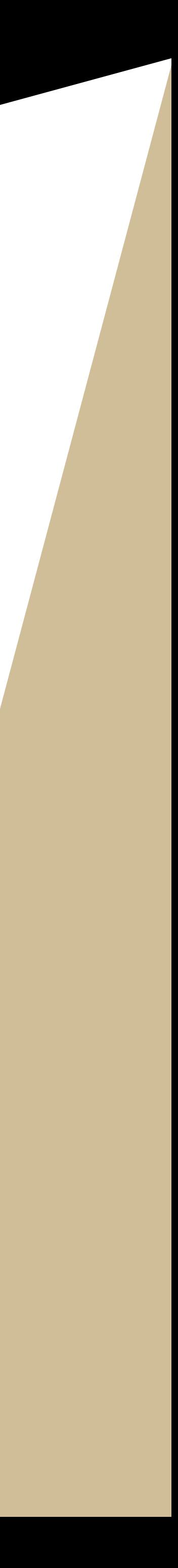

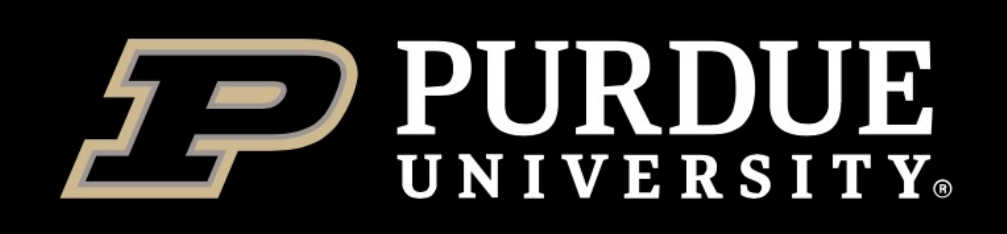

# **What are containers?**

A **container** is an abstraction for a set of technologies that aim to solve the problem of how to get software to run reliably when moved from one computing environment to another.

A container **image** is simply a file (or collection of files ) saved on disk that stores everything you need to run a target application or applications.

**Registry** is a place to store (and share) container images.

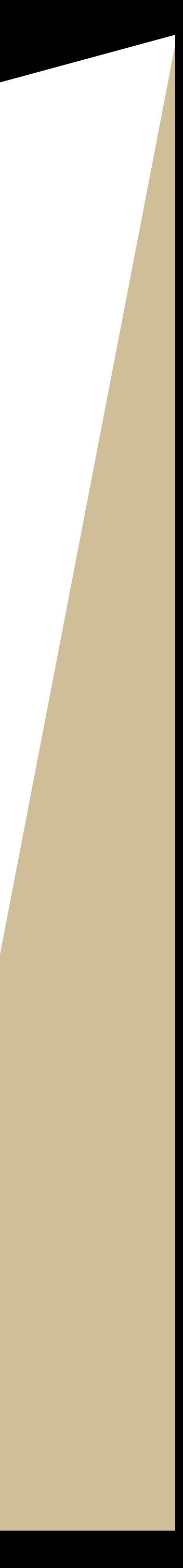

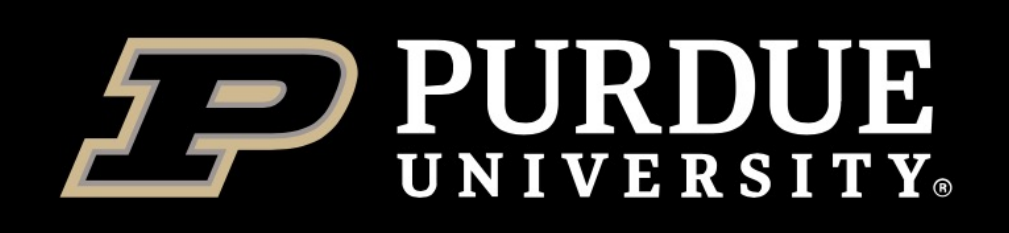

# **Why should we use containers?**

- Ø **Getting organized:** containers keep things organized by isolating programs and their dependencies inside containers.
- Ø **Build once, run almost anywhere:** containers allow us to package up our complete software environment and ship it to numerous operating systems.
- Ø **Reproducibility:** containers can ensure identical versions of apps, libraries, compliers, etc.

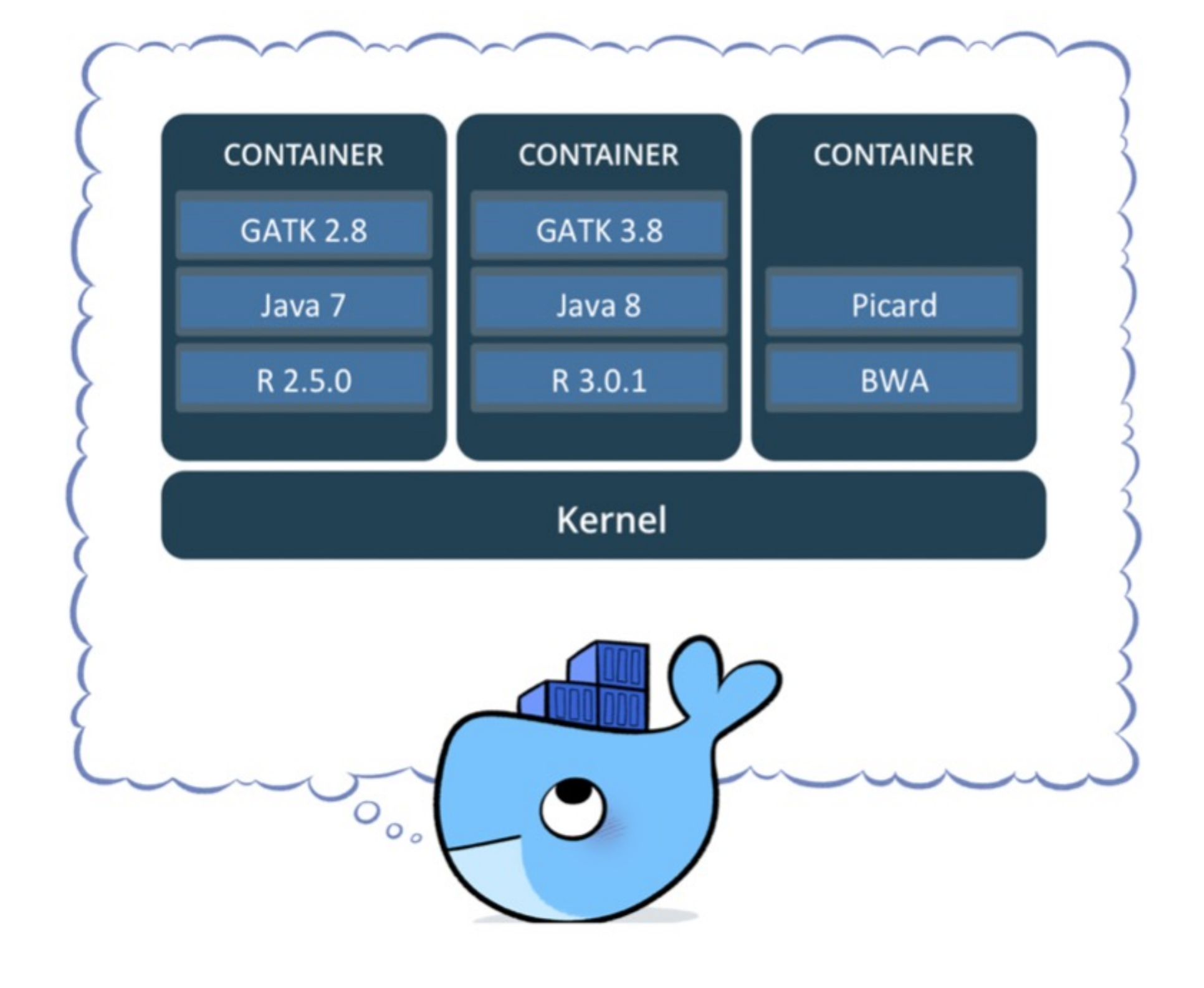

Source: https://support.terra.bio/hc/enus/articles/360037340472-Docker-container-overview

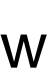

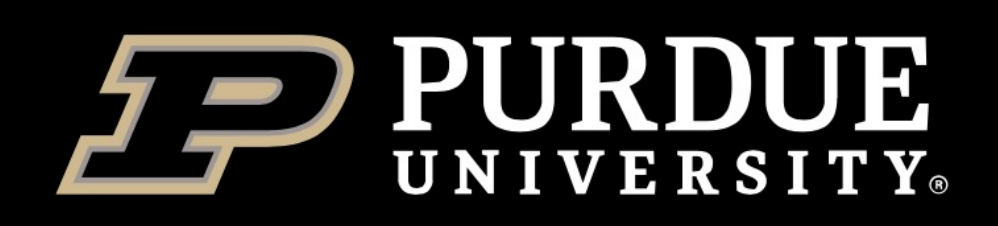

# **A real example**

```
whatis("Pipeline for profiling microbial pathways from sequencing data "
load("metaphlan2")
load("diamond")
load("MinPath")
load("RAPsearch")
load("usearch/8")
prepend_path("PATH","/group/bioinfo/apps/apps/humann2-0.11.1/bin")
prepend_path("PYTHONPATH","/group/bioinfo/apps/apps/humann2-0.11.1/lib/p
help([[
Notes:
HUMAnN2: The HMP Unified Metabolic Analysis Network 2
version 0.11.1
Pipeline for profiling microbial pathways from sequencing data
http://huttenhower.sph.harvard.edu/humann2
Changes: /group/bioinfo/apps/apps/humann2-0.11.1/history.md
Includes full databases from:
http://huttenhower.sph.harvard.edu/humann2_data/chocophlan/full_chocophlan_p
http://huttenhower.sph.harvard.edu/humann2_data/uniprot/uniref_annotated/uni
Forum: https://groups.google.com/forum/#!forum/humann-users
Manual: http://huttenhower.sph.harvard.edu/humann2/manual
Tutorial: https://bitbucket.org/biobakery/biobakery/wiki/humann2
```
 $11)$ 

# **REQUIREMENTS**

### 1. MetaPhIAn 2.0

- 2. Bowtie2 (version  $>= 2.1$ ) (see NOTE)
- 3. Diamond  $(0.9.0 > \text{version} >= 0.8.22)$  (see NOTE)
- 4. MinPath (see NOTE)
- 5. Python (version  $>= 2.7$ )

 $diamond/0.6.12$ diamond/0.7.1 diamond/0.7.8 diamond/0.7.9  $diamond/0.8.36$ diamond/0.9.6 diamond/0.9.26

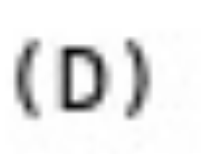

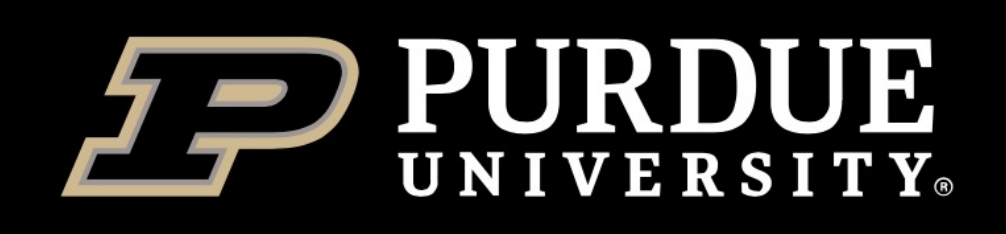

# **Why should we use containers on our clusters?**

*Enable you to install and use software easier*

such as **GLIBC**. Because our cluster's OS version is old, its libraries may not be compatible with your software. In such case, installing software into our

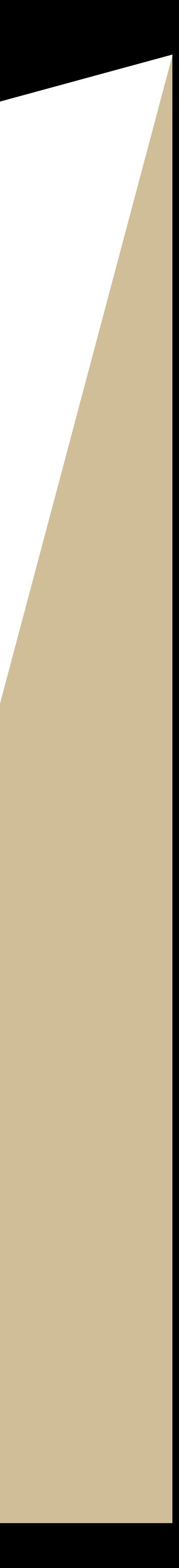

- ❖ Some software or packages has specific requirements for certain libraries clusters will be very challenging.
- ❖ However, if you build a container, you can get the latest everything and aren't limited by the cluster's OS version. **You are the master of your containers.**

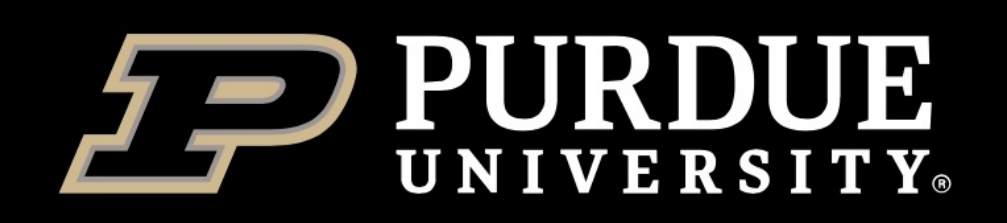

**Information Technology RESEARCH COMPUTING** 

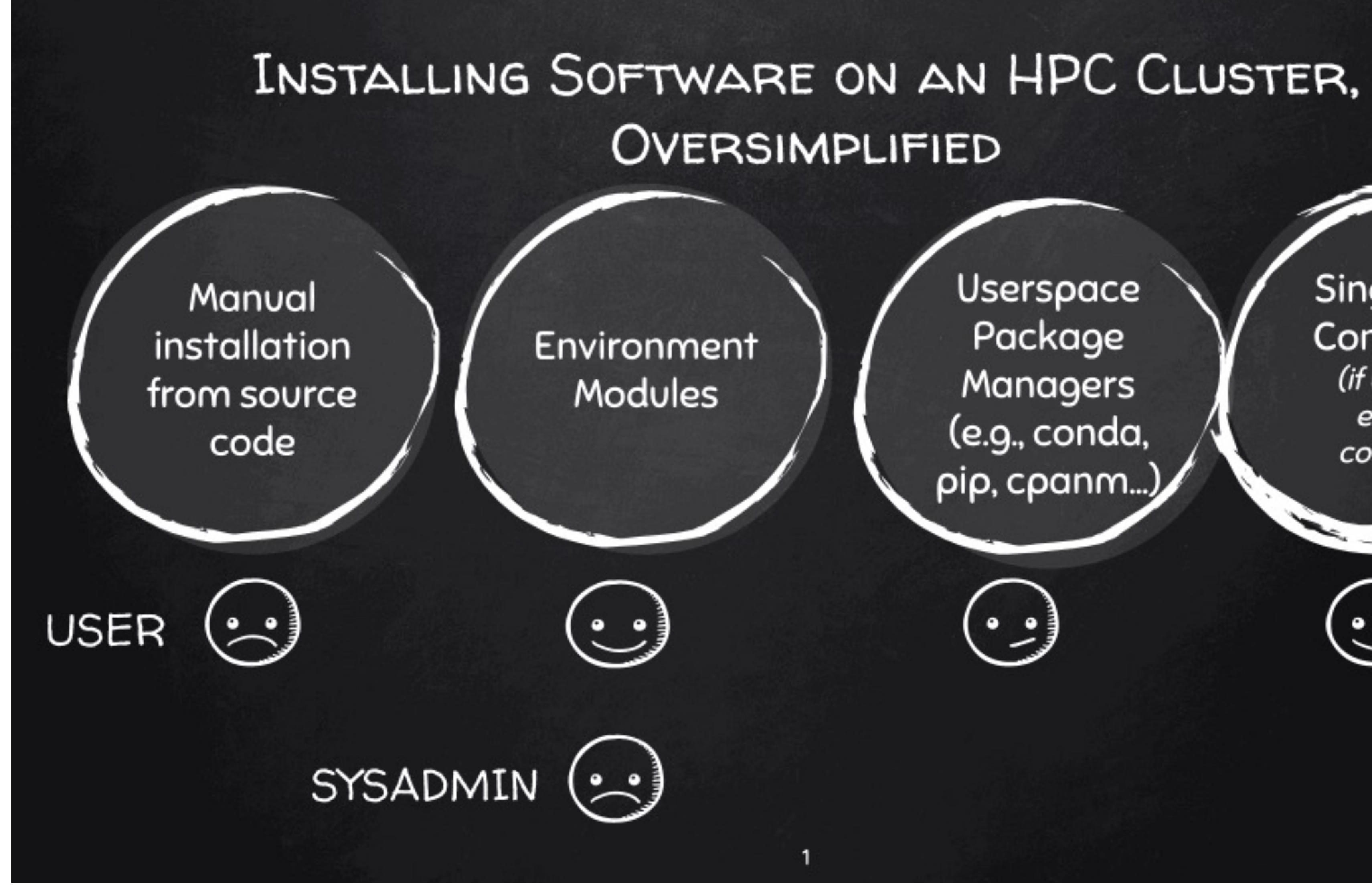

source: https://github.com/harvardinformatics/bioinformatics-coffee-hour/blob/master/singularity/images/installing\_software.gif

# Userspace Package Managers

Singularity **Containers** (if using an existing container)

 $\cdot \cdot$ 

(e.g., conda,

pip, cpanm...)

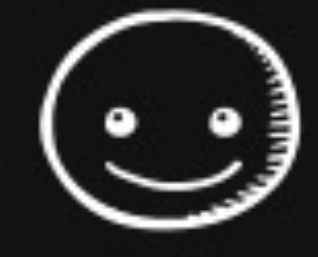

 $-111$ 

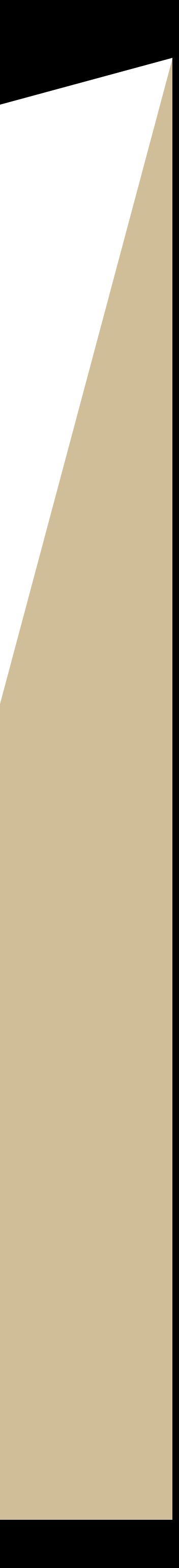

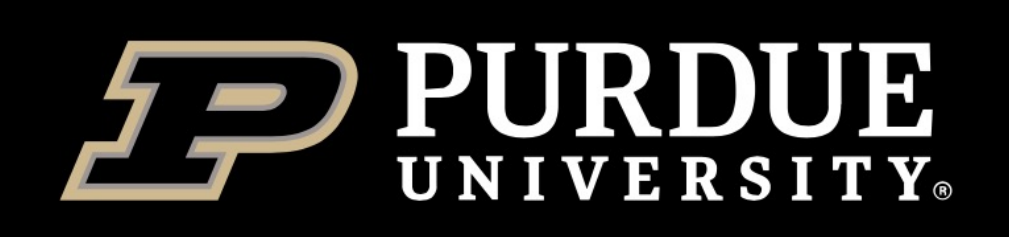

# **Docker**

The concept of containers emerged in 1970s, but they were not well known until the emergence of Docker containers in 2013.

Docker is an open source platform for building, deploying, and managing containerized applications.

**Some concerns about the security of Docker containers on HPC: Docker gives CINTEGRATE** superuser privileges, but we do not want users to have full, unrestricted admin/ root access.

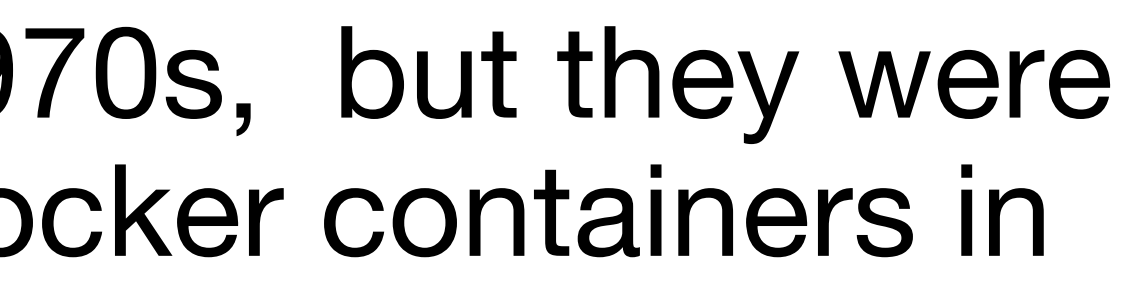

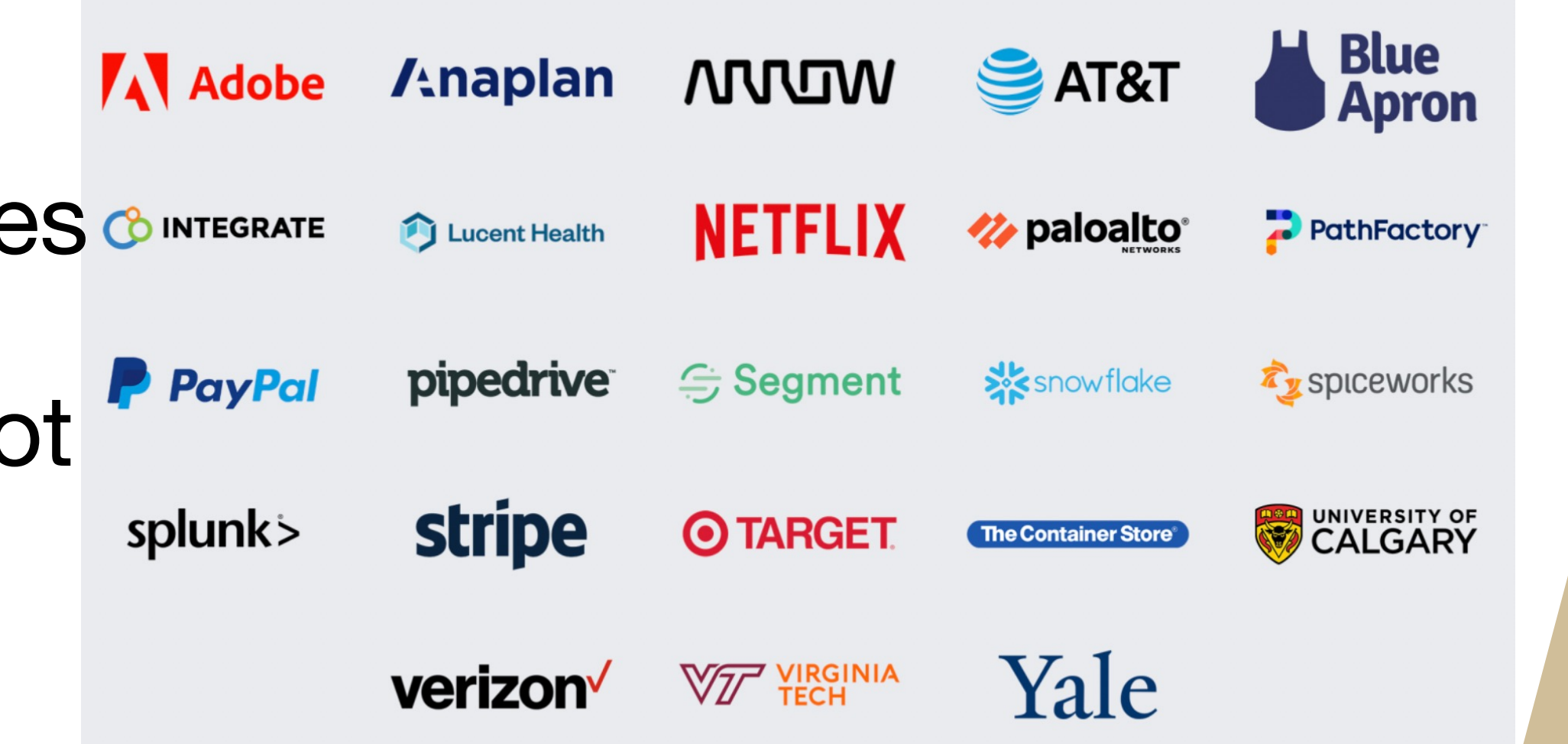

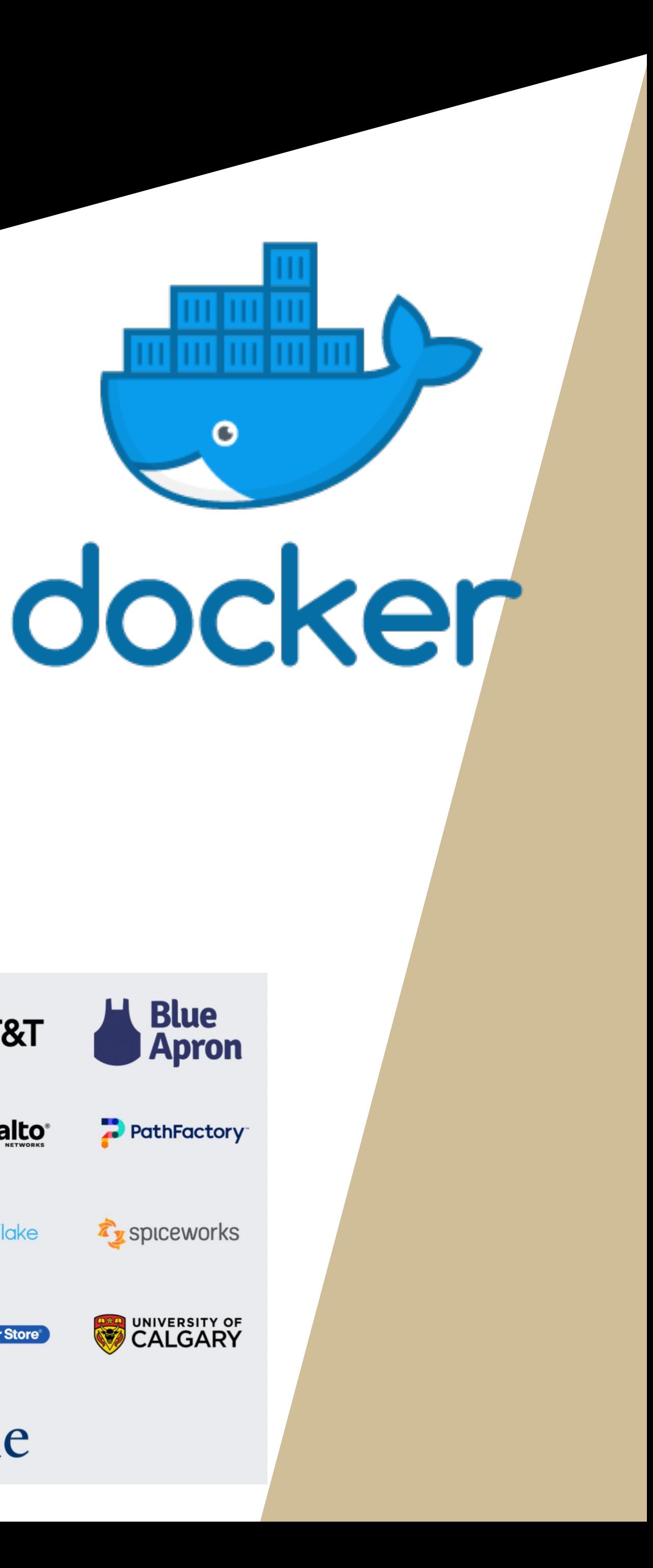

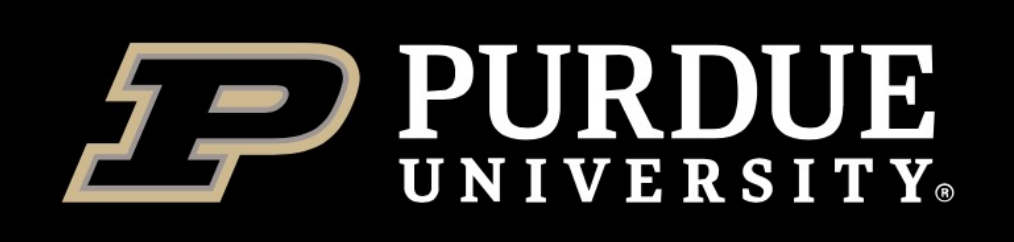

# **Singularity**

- ❖ Singularity was developed in 2015 as an open-source project by researchers at Lawrence Berkeley National Laboratory led by Gregory Kurtzer.
- ◆ Singularity is emerging as the containerization framework of choice in HPC environments.
	- 1. Enable researchers to package entire scientific workflows, libraries, and even data.
	- 2. Users do not need to ask their system admin (e.g., RCAC) to install software for them.
	- **3. Can use docker images.**
	- 4. Secure!
	- **5. Does not require root privileges.**

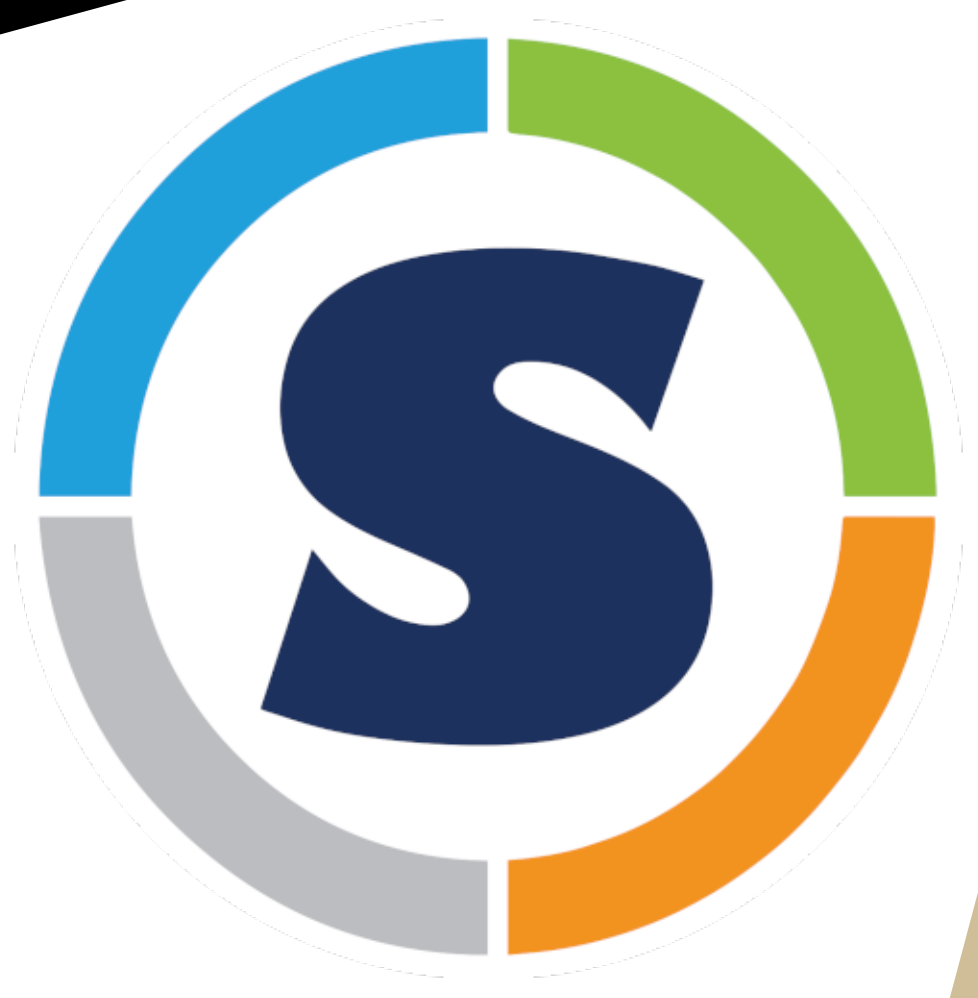

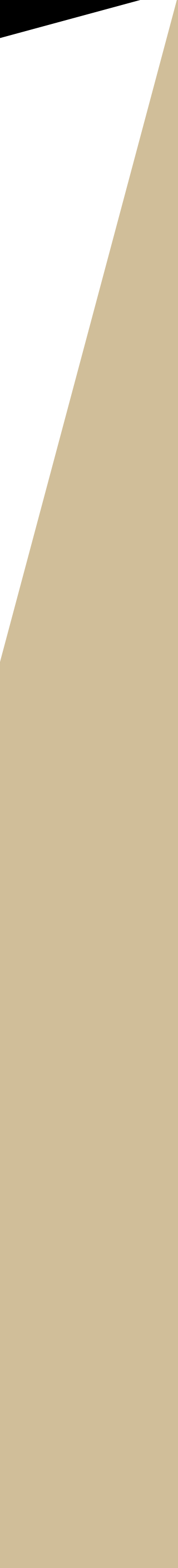

### Detailed singularity user guide at: sylabs.io/guides/3.8/u

The main singularity comm singularity [options]

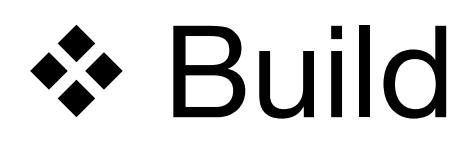

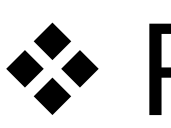

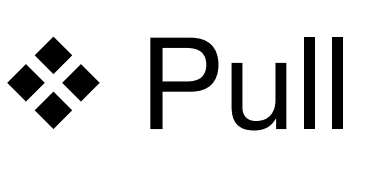

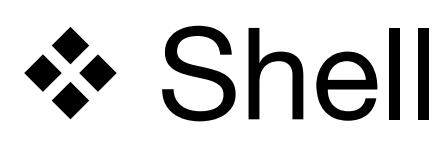

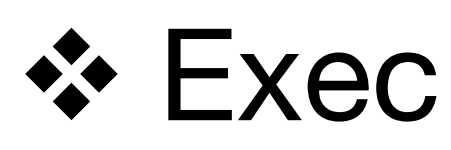

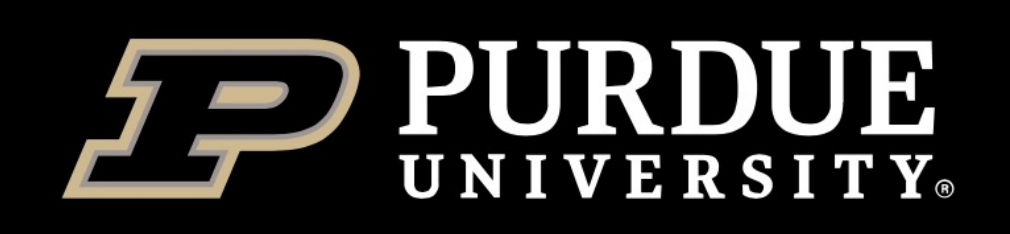

# **Singularity workflow on HPC**

1 (Optional). **Build** singularity containers on a computer system where you have root or sudo privilege, e.g., your personal computer with singularity installed.

2. **Pull** the public containers or **transfer** your own containers to HPC.

3. **Run** singularity containers on the HPC system.

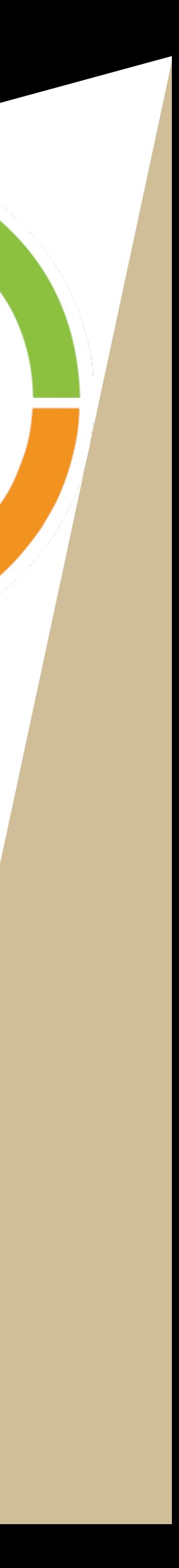

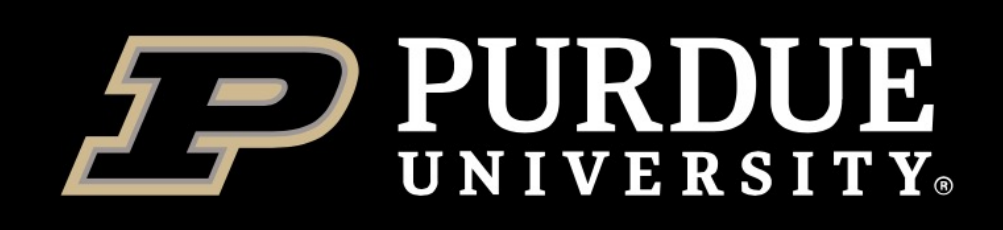

# *singularity pull*

## Download a container from a given URI. **singularity pull [output file] <URI>**

## **Supported URIs include**:

- **Eibrary**: pull an image from singularity library library://<user>/<collection>/<image>[:tag]
- $\div$  **Docker hub**: pull an image from Docker Hub. docker://<repository>/<image>[:tag]
- **<sup>❖</sup> Quay.io**: pull an image from Quay.io registry docker://quay.io/<repository>/<image>[:tag]
- $\diamond$  **http, https**: pull an image using the http(s?) protocol e.g., https://library.sylabs.io/v1/imagefile/library/default/alpine:latest

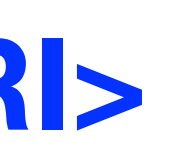

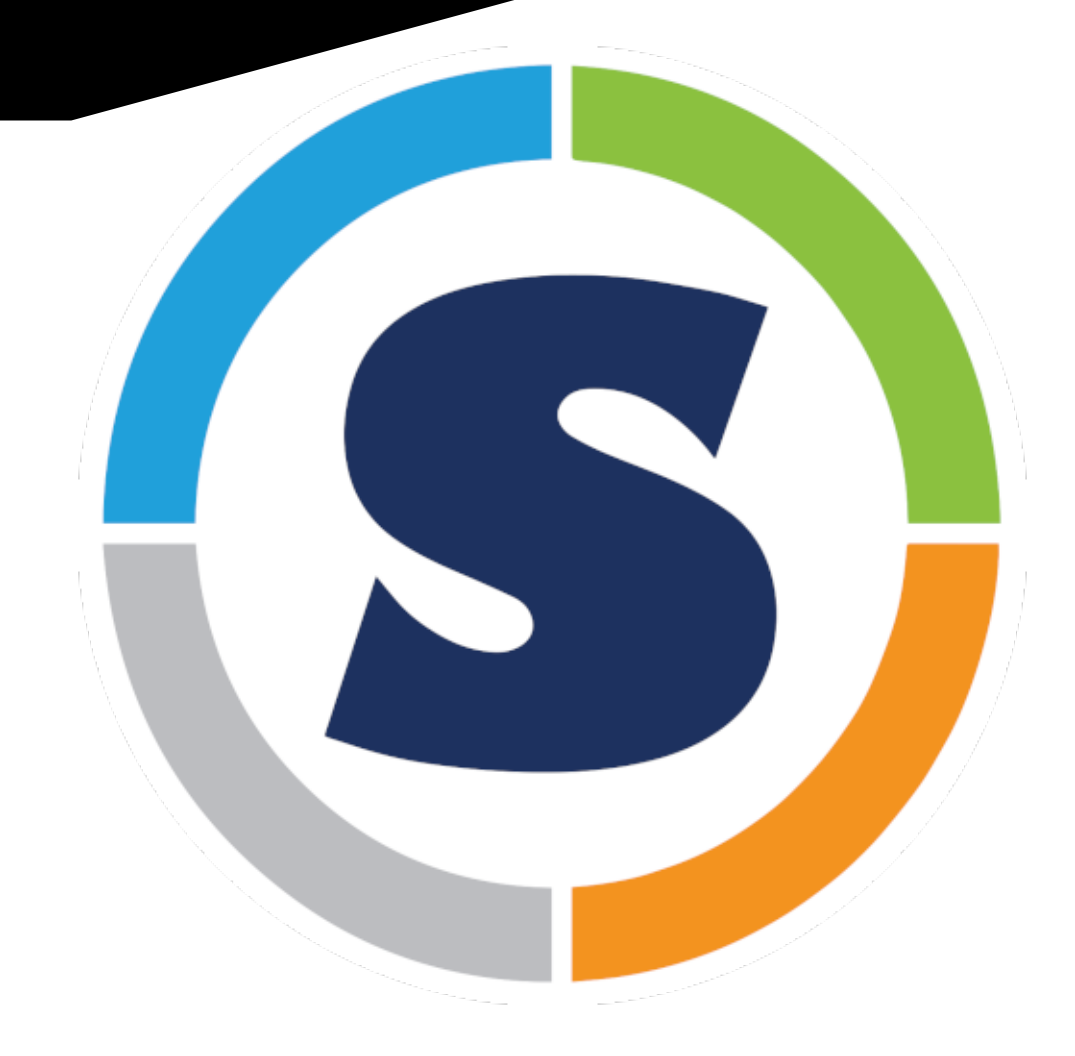

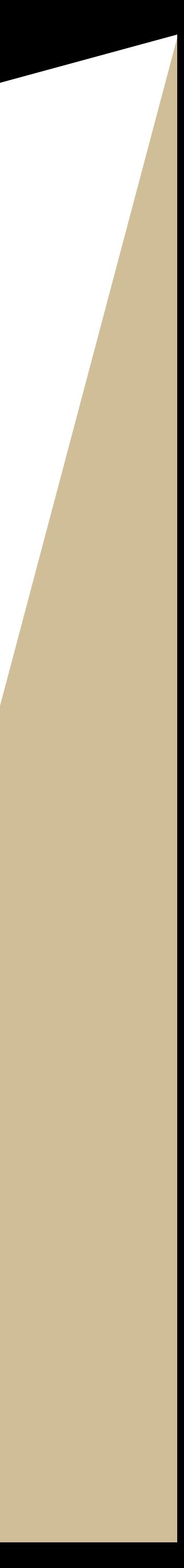

## **1. Docker Hub (https://hul**

- ◆ Online repository of Doc
- **\*** As of Feb. 17, 2022, 8

## 2. BioContainers (https://l

- ❖ A community-driven pro
- $\div$  10.6K tools,45.4K versions
- $\div$  The Bioconda package
- **\*** The **Biocontainers registry**

## **3. GALAXY project (https:**

- ❖ The BioContainers com depot.
- ❖ Can be pulled or ran us

# *singularity pull* **example**

singularity pull [options] n

- Let's pull bowtie2 from three dit
- **Docker hub (https://hub.doc**

singularity pull bowtie.2.4.1.sif a

- **Bioconda package index (https://bioconda.github.io/recipes/bowtier/discrement** singularity pull bowtie.2.4.5.sif do
- $\triangleright$  GALAXY project (https://depot. *singularity pull bowtie.2.4.5.sif https://depot.*org/singularity/b*owtie.2.4.5.sif https://galaxyproject.nrg*/singularity/bowtiez/

**Recommendation: add the --disable** \${HOME}/.singularity/cache

singularity pull --disable-cache

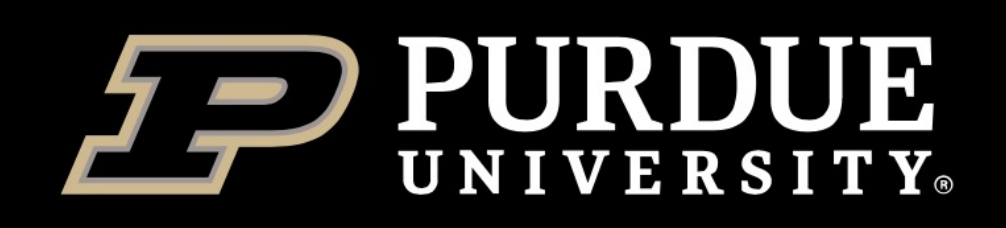

# *singularity shell*

Go inside the container and start an interactive shell **singularity shell** myimage.sif

```
zhan4429@brown-fe00:~ $ cat /etc/*relenseCentOS Linux release 7.7.1908 (Core)
NAME="CentOS Linux"
VERSION="7 (Core)"
ID="centos"
ID_LIKE="rhel fedora"
VERSION_ID="7"
PRETTY_NAME="CentOS Linux 7 (Core)"
ANSI_COLOR="0;31"
CPE_NAME="cpe:/o:centos:centos:7"
HOME_URL="https://www.centos.org/"
BUG_REPORT_URL="https://bugs.centos.org/"
```
NAME="Ubuntu" ID=ubuntu

Type "**exit**" in the interactive shell to go back to host system

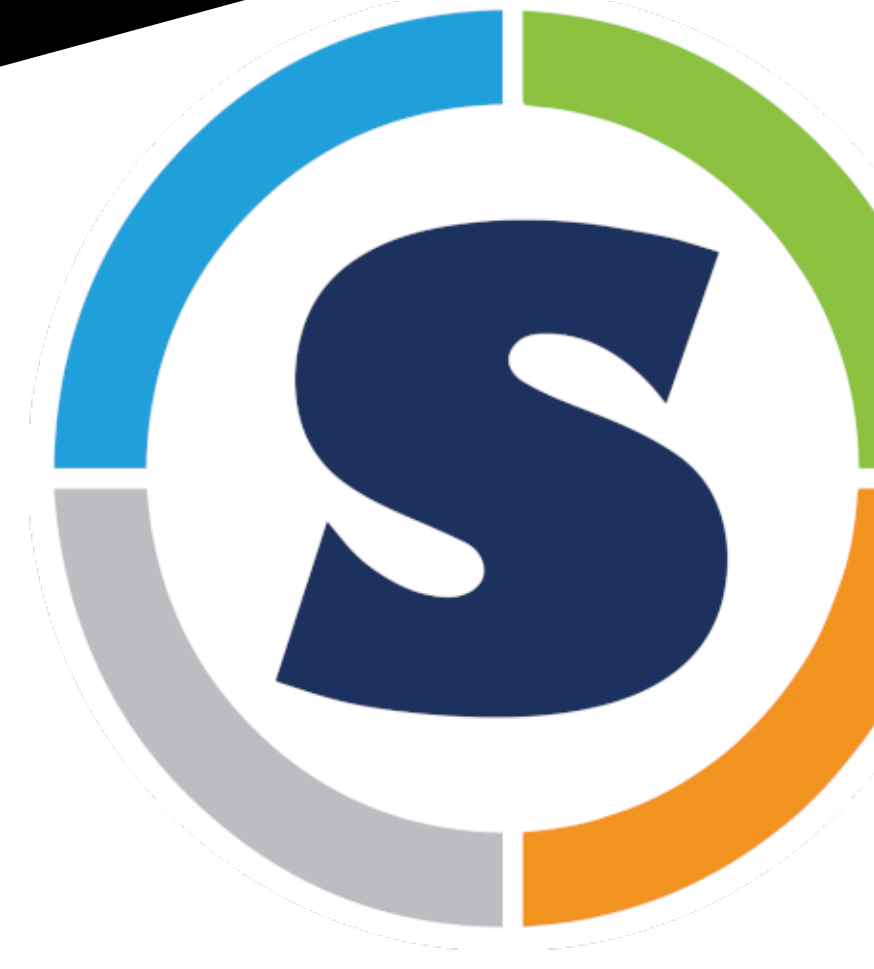

zhan4429@brown-fe00:~ \$ singularity shell ubuntu\_latest.sif Singularity> cat /etc/\*release DISTRIB\_ID=Ubuntu DISTRIB\_RELEASE=20.04 DISTRIB\_CODENAME=focal DISTRIB\_DESCRIPTION="Ubuntu 20.04.3 LTS" VERSION="20.04.3 LTS (Focal Fossa)" ID\_LIKE=debian PRETTY\_NAME="Ubuntu 20.04.3 LTS" VERSION\_ID="20.04" HOME\_URL="https://www.ubuntu.com/" SUPPORT\_URL="https://help.ubuntu.com/" BUG\_REPORT\_URL="https://bugs.launchpad.net/ubuntu/" PRIVACY\_POLICY\_URL="https://www.ubuntu.com/legal/terms-and-policies/privacy-policy" VERSION\_CODENAME=focal UBUNTU\_CODENAME=focal Singularity>

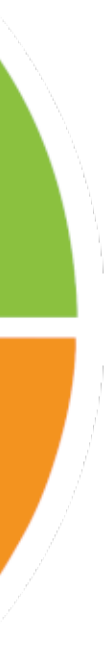

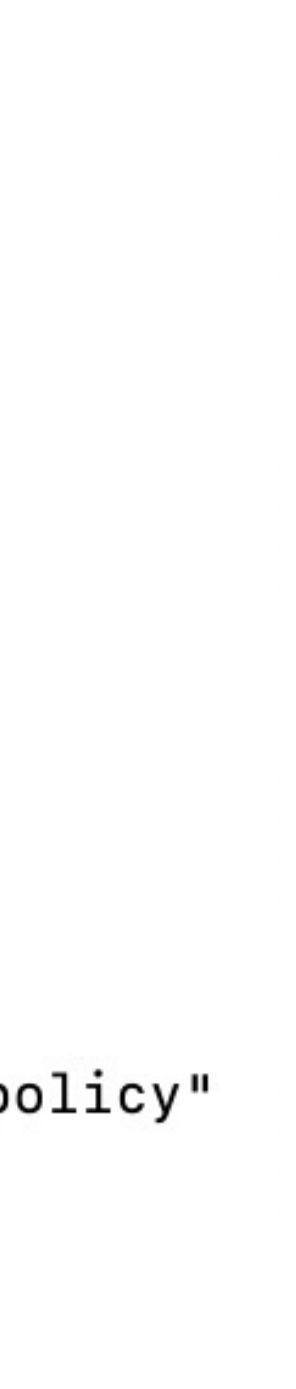

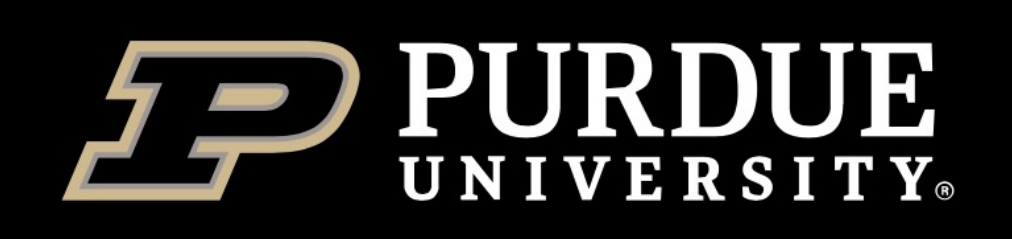

# **Bind mounts**

- ❖ Programs running inside a container will not have access to directories and files outside of your home and the current directory.
- ❖ Singularity allows you to map directories on your host system to directories within your container using bind mounts. **singularity shell --bind hostdir1:containerdir1 --bind hostdir2:containerdir2 myimage.sif**
- Singularity binds several directories into the container image automatically. **\$HOME**, **/tmp** and **\$PWD** is the default list.
- We also configured singularity to bind **/apps**, **/depot**, and **/scratch** on our clusters.

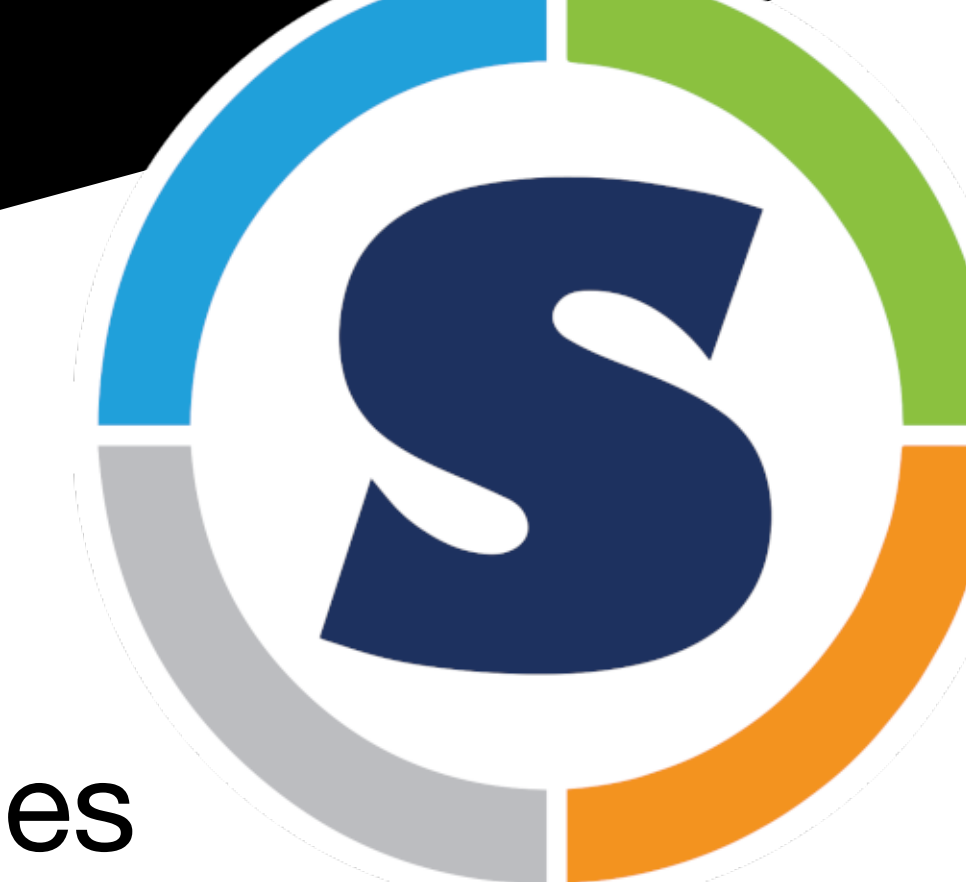

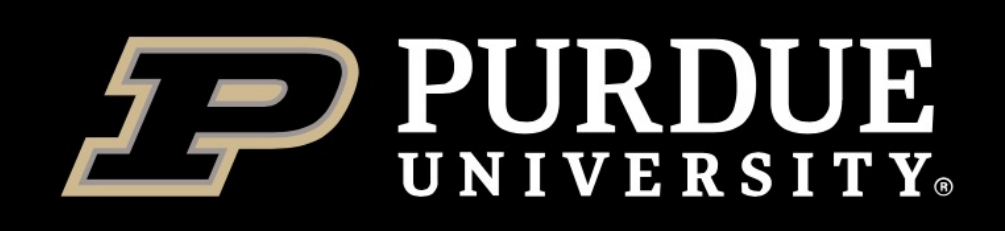

# *singularity exec*

- Run a command within a container
- **singularity exec** myimage.sif **command** For example:
- singularity exec blast.2.11.0.sif blastx -query input.fasta -db swissprot -out blast.out
- --bind option is also very useful for singularity exec For example:
- 
- ## input.fasta is located in the host directory \$HOME/data/

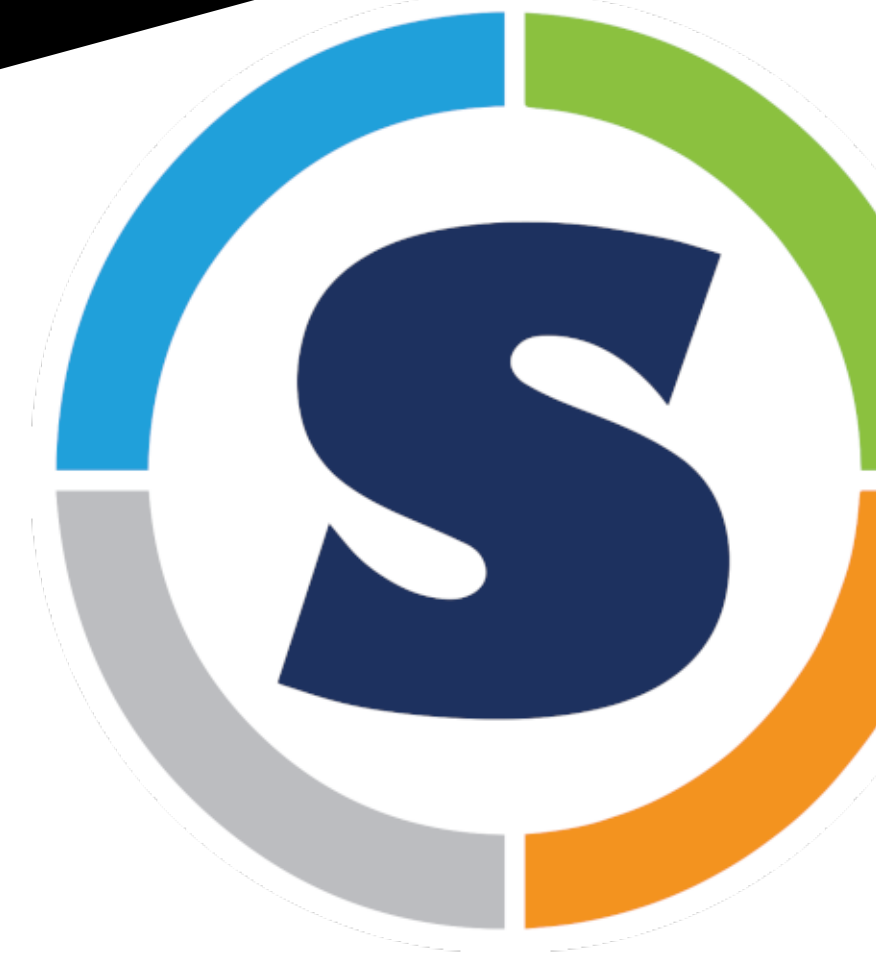

singularity exec --bind \$HOME/data/:/data/ blast.2.11.0.sif blastx -query /data/input.fasta -db nr

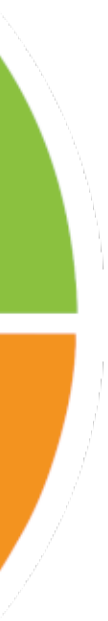

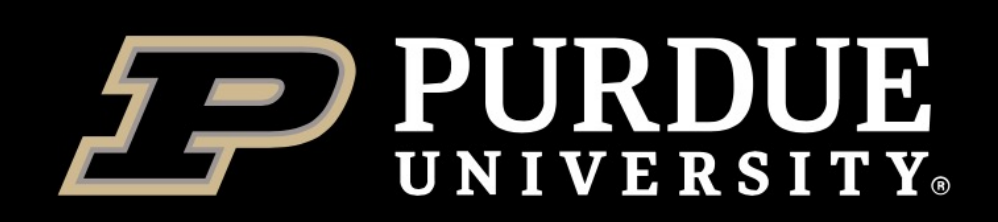

**Information Technology RESEARCH COMPUTING** 

# **RCAC Biocontainers**

 $abyss/2.3.2$  $abyss/2.3.4$  $(D)$ afplot/0.2.1-py36 alien-hunter/1.7.7 allpathslg/52488 alphafold/2.1.1 anchorwave/1.0.1 angsd $/0.935$ annovar/2022-01-13 antismash/5.1.2 antismash/6.0.1  $(D)$  $atram/2.4.3$ augustus/3.4.0 bamtools/2.5.1 barrnap/0.9.4 bbmap/38.93 bcftools/1.13  $(D)$ bcftools/1.14 beagle/5.1\_24Aug19.3e8  $beast2/2.6.3$  $bedtools/2.30.0$ bioawk/1.0 biopython/1.70-np112py27 biopython/1.70-np112py36 biopython/1.78  $(D)$ bismark/0.23.0  $blasr/5.3.5$  $blast/2.11.0$ blobtools/1.1.1  $b$ mge $/1.12$ bowtie/1.3.1-py38 bowtie $2/2.4.2$ -py38  $bracken/2.6.1-py37$ braker2/2.1.6 busco/ $5.2.2$ -py bwa/0.7.17  $cafe/4.2.1$  $canu/2.1.1$ 

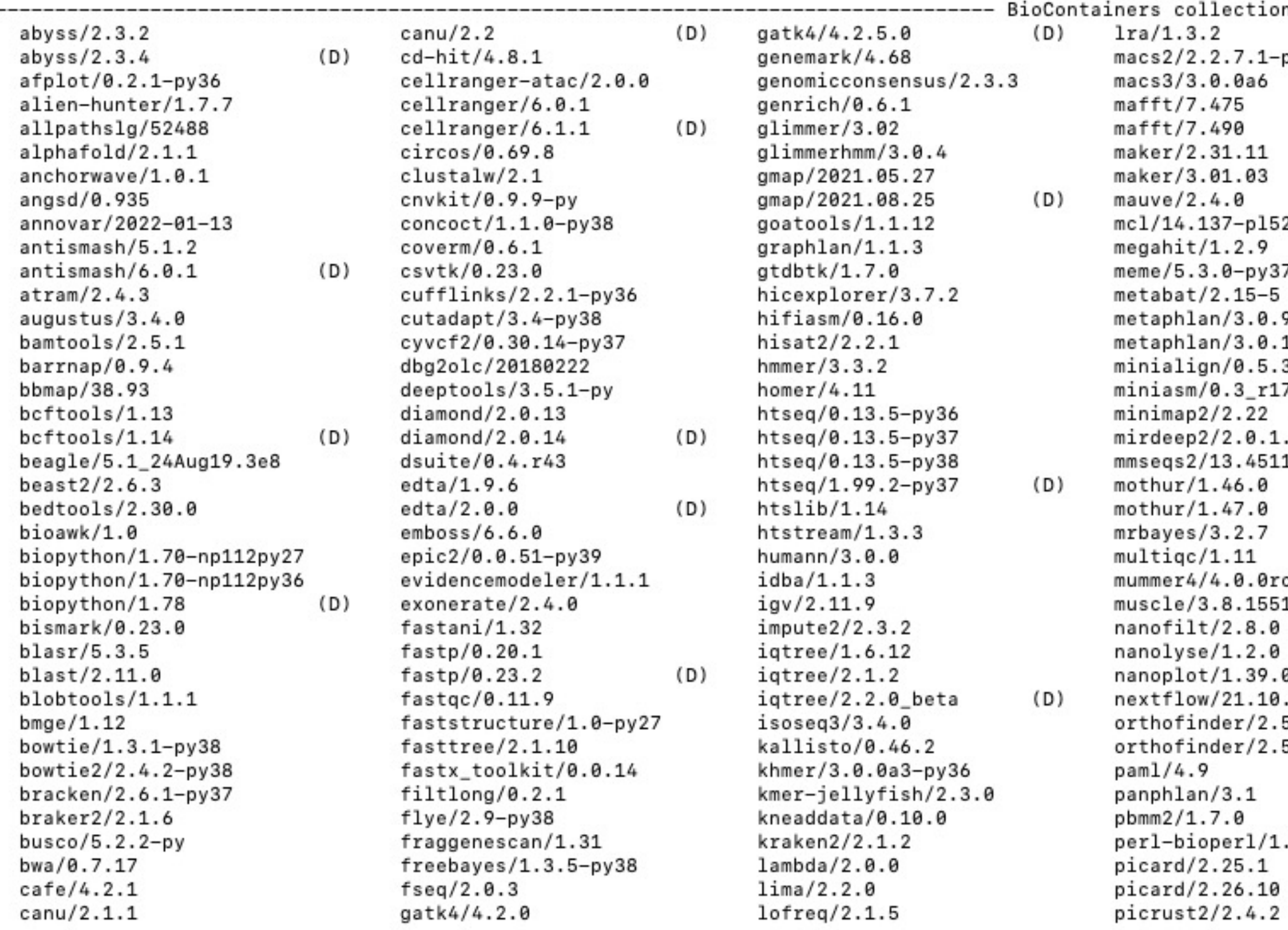

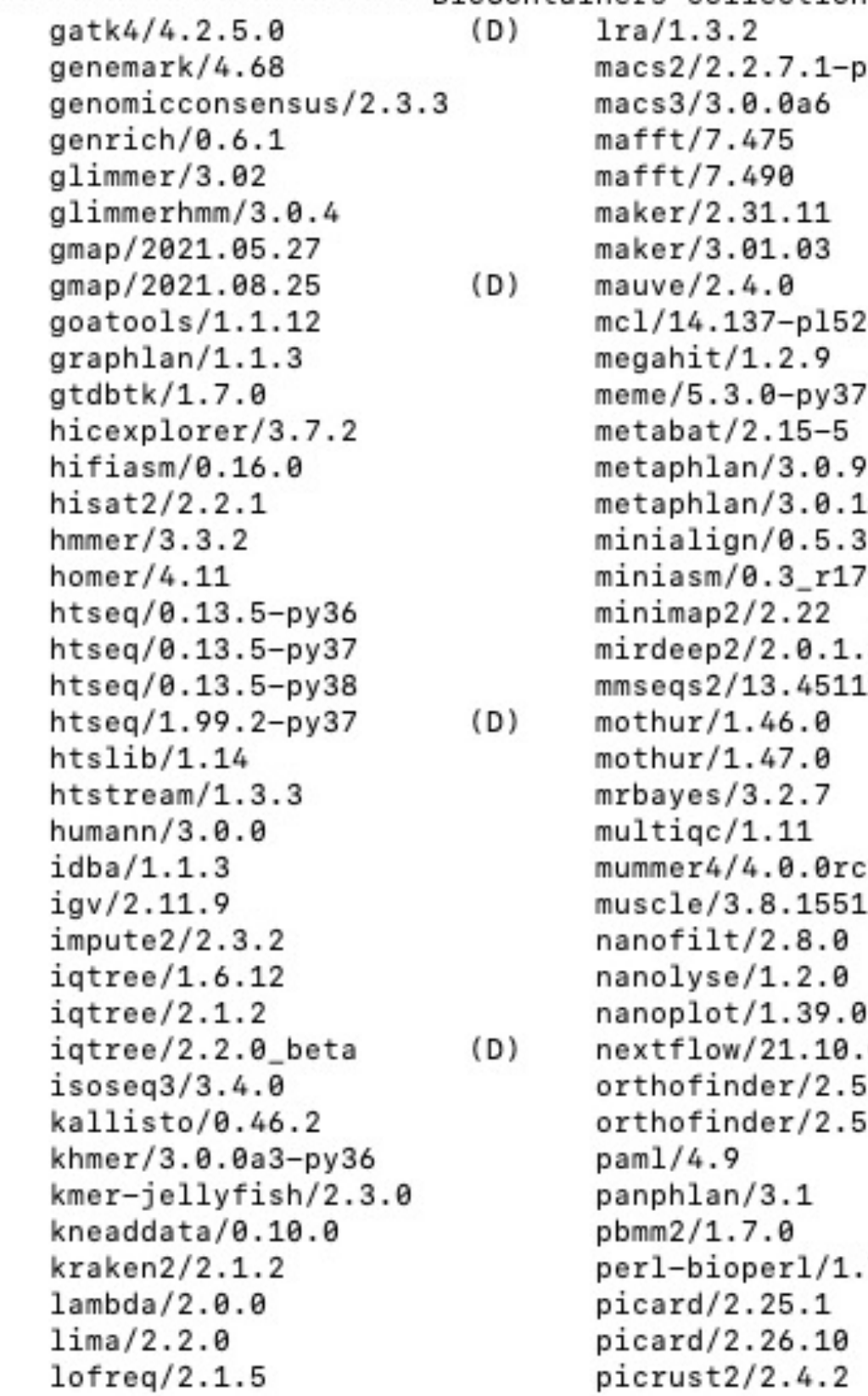

### For example:

\$ module load biocontainers \$ module load bamtools/2.5.1 \$ bamtools -h

A collection of pre-downloaded container images wrapped into handy modulefiles so they look and feel like native applications.

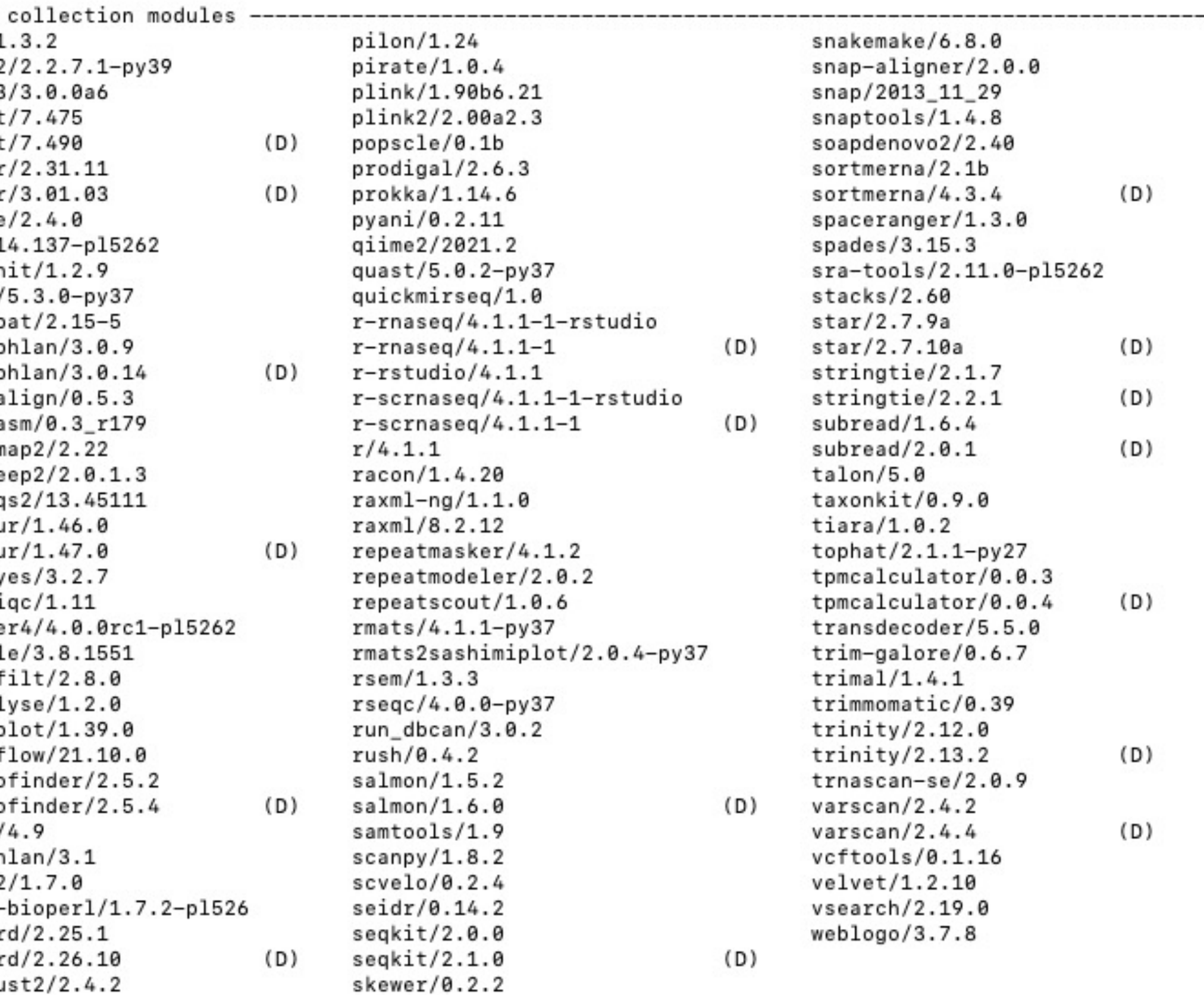

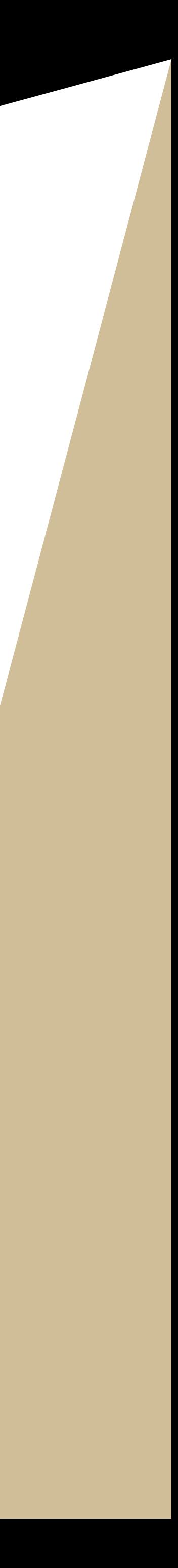

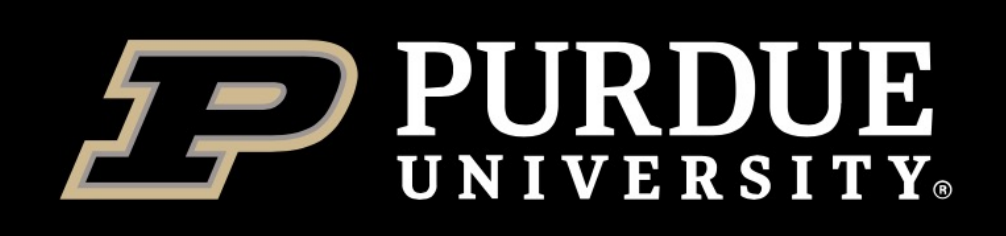

# **Alphafold**

Deployed in all clusters, support both CPU and GPU. \$ module load biocontainers \$ module load alphafold/2.1.1

https://github.com/deepmind/alphafold

T1037 / 6vr4 90.7 GDT (RNA polymerase domain) T1049 / 6y4f 93.3 GDT (adhesin tip)

Experimental result Computational prediction

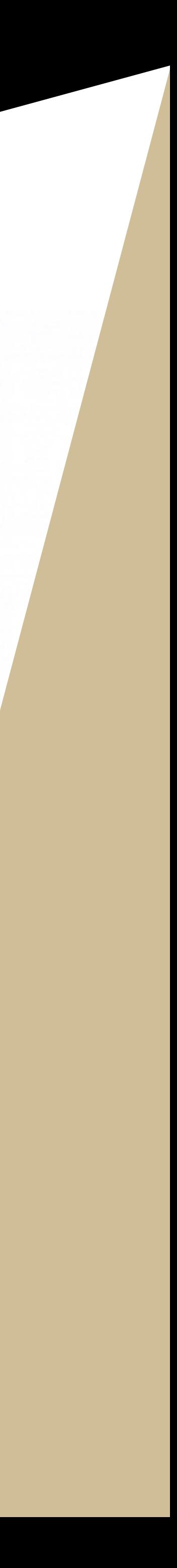

**The full database (~2.2TB) has been downloaded and setup for users.** 

## **Usage:**

**run\_alphafold.sh --flagfile**=\$AlphaDB **--fasta\_paths**=XX **--output\_dir**=XX ...

\$AlphaDB (/depot/itap/datasets/alphafold/full\_db.ff) is a configuration file passed to AlphaFold containing the location of the database. Typically it should not be edited. Users can add other parameters based on your needs.

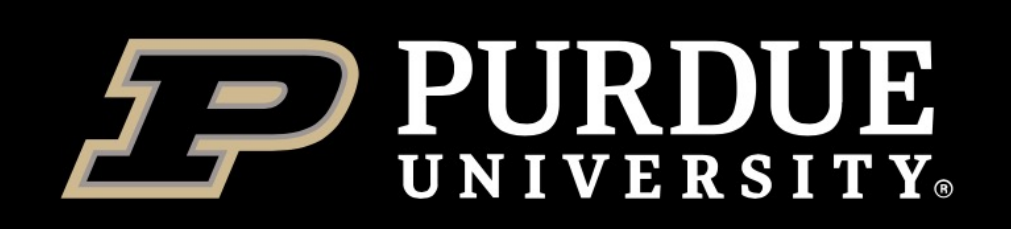

**Information Technology** 

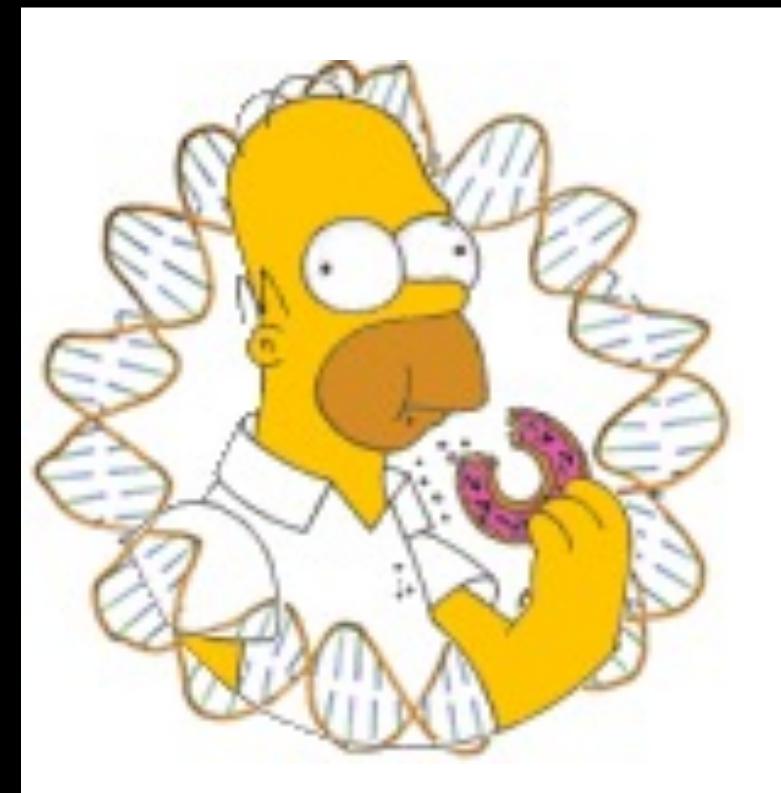

# **HOMER**

\$ module load biocontainers \$ module load homer/4.11

**Selected database have been downloaded for users.** 

**ORGANISMS**: yeast, worm, mouse, arabidopsis, zebrafish, rat, human and fly.

**PROMOTERS**: yeast, worm, mouse, arabidopsis, zebrafish, rat, human and fly.

**GENOMES**: hg19, hg38, mm10, ce11, dm6, rn6, danRer11, tair10, and sacCer3.

**Check installed databases:**

\$ configureHomer.pl -list

### Software for motif discovery and next-gen sequencing analysis

- 
- 
- 

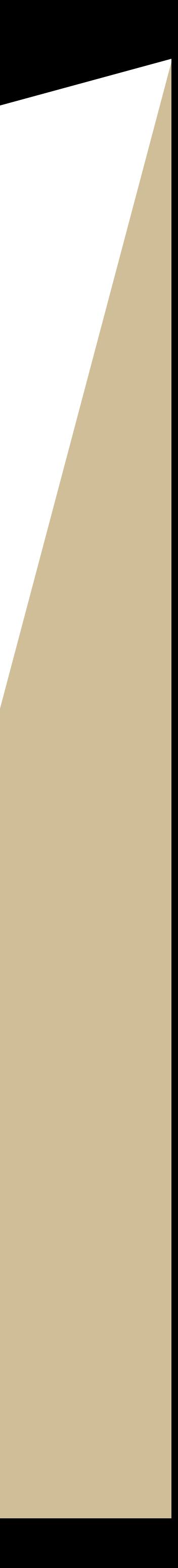

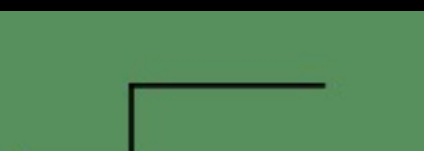

### Taxonom<sup>®</sup>

### \$ module load biocontainers \$ module load gtdbtk/1.7.0

### **GTDB-Tk reference data (R202) h**

### **Example usage:**

1.7.0

- $$$  gtdbtk identify --genome\_dir
- \$ gtdbtk align --identify\_dir ide
- $$$  gtdbtk classify --genome\_dir

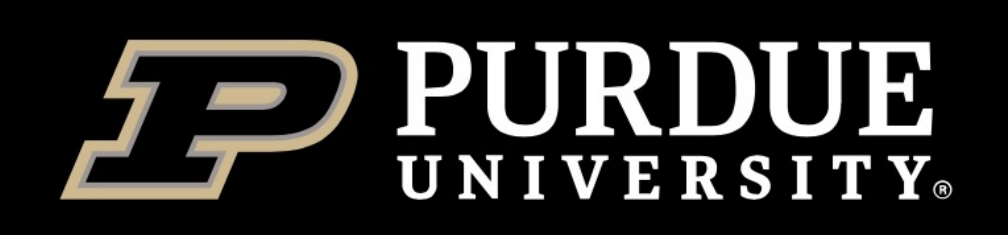

# **HUMAnN 3**

\$ module load biocontainers \$ module load humann/3.0.0

Full **ChocoPhlAn**, **UniRef90**, **EC-filtered UniRef90**, **UniRef50**, **EC-filtered UniRef50**, and **utility\_mapping** databases have been downloaded for users.

### **Check the database and config by:**

### \$ humann\_config --print

HUMAnN Configuration ( Section : Name = Value ) database\_folders : nucleotide = /depot/itap/datasets/humann/chocophlan database\_folders : protein = /depot/itap/datasets/humann/uniref database\_folders : utility\_mapping = /depot/itap/datasets/humann/utility\_mapping

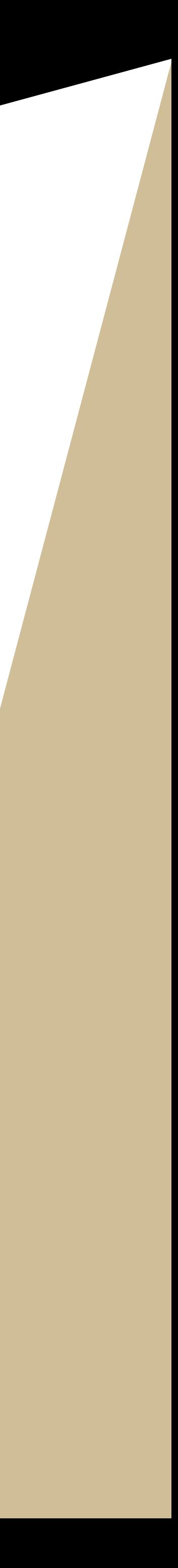

Quantify species' contributions to community function

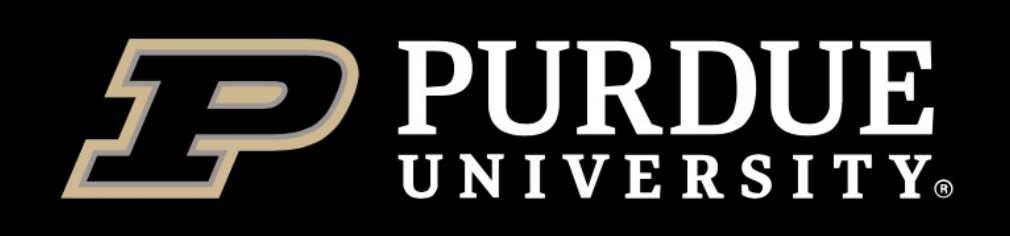

\$ module load biocontainers \$ module load run\_dbcan/3.0.2

Latest version of database has been downloaded and setup, including **CAZyDB.09242021.fa**, **dbCAN-HMMdb-V10.txt, tcdb.fa, tf-1.hmm, tf-2.hmm**, and **stp.hmm**.

# **Run\_dbcan** Automated CAZyme annotation

### **Usage:**

\$ **run\_dbcan** protein.faa protein **--out\_dir** test1\_dbcan

\$ **run\_dbcan** genome.fasta prok **--out\_dir** test2\_dbcan

https://github.com/linnabrown/run\_dbcan

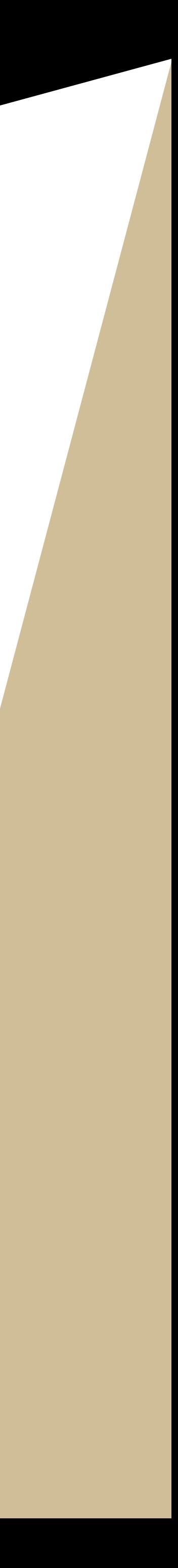

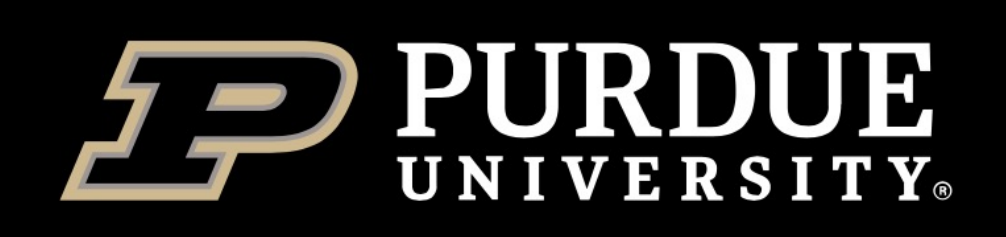

**Information Technology** 

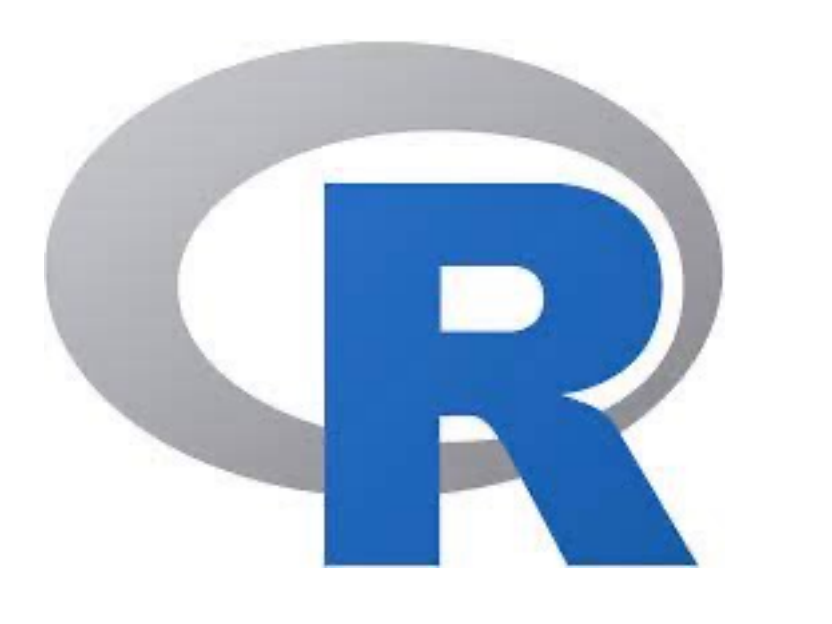

\$ module load biocontainers

\$ module load r-rnaseq/4.1.1-1

### OR \$ module load r-rnaseq/4.1.1-1-rstudio

# **R-RNAseq** Customized R container for RNAseq analysis.

### **Commands:**

- 1. R
- 2. Rscript
- 3. rstudio (only exist in rstudio version)

BiocManager 1.30.16 readr 2.0.2 ComplexHeatmap 2.9.4 readxl 1.3.1 DESeq2 1.34.0 purrr 0.3.4 edgeR 3.36.0 dplyr 1.0.7 DEXSeq 1.40.0 pheatmap 1.0.12 stringr 1.4.0 limma 3.48.3 forcats 0.5.1 tibble 3.1.5 ggplot2 3.3.5 tidyr 1.1.4 openxlsx 4.2.5

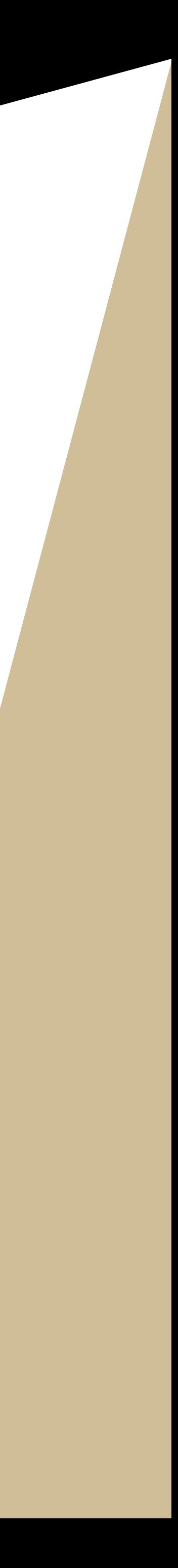

Thanks to Lev Gorenstein's r/4.1.1 base image, users can also install other packages, same with non-containerized R.

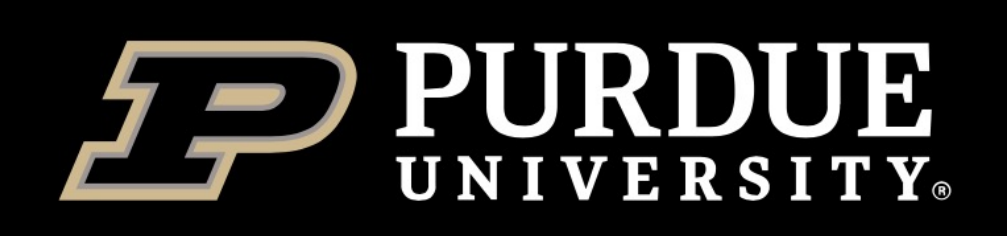

**Information Technology RESEARCH COMPUTING** 

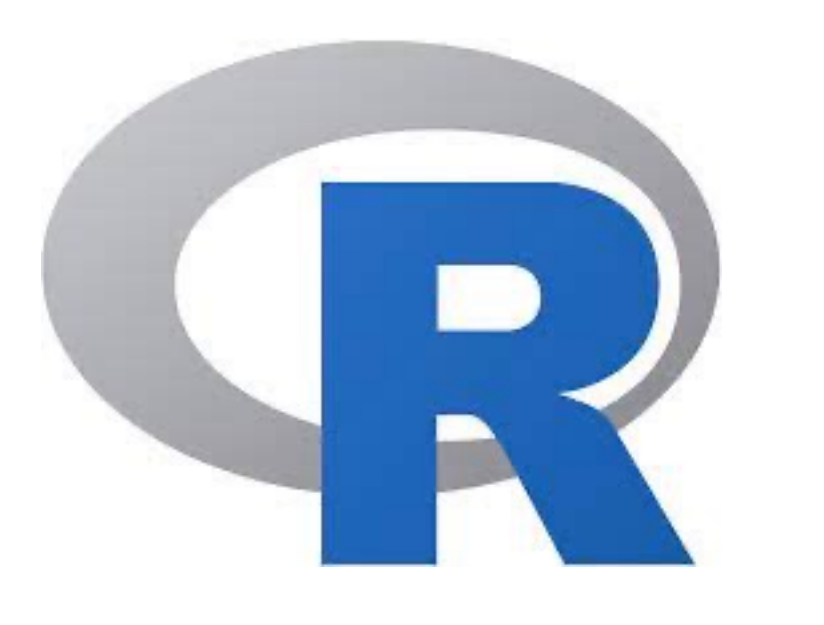

# **R-scRNAseq**

\$module load biocontainers \$module load r-scrnaseq/4.1.1-1 OR \$module load r-scrnaseq/4.1.1-1-rstudio **Commands:**

BiocManager 1.30.16 schex 1.8.0 tidyr 1.1.4 Seurat 4.1.0 CoGAPS 3.14.0 readr 2.0.2 SeuratObject 4.0.4 celldex 1.4.0 readxl 1.3.1 SeuratWrappers 0.3.0 dittoSeq 1.6.0 purrr 0.3.4 monocle3 1.0.0 DropletUtils 1.14.2 dplyr 1.0.7 SingleCellExperiment 1.16.0 miQC 1.2.0 stringr 1.4.0 scDblFinder 1.8.0 Nebulosa 1.4.0 forcats 0.5.1 SingleR 1.8.1 tricycle 1.2.0 ggplot2 3.3.5 scCATCH 3.0 pheatmap 1.0.12 openxlsx 4.2.5 scMappR 1.0.7 limma 3.48.3, 3.50.0 rliger 1.0.0 tibble 3.1.5

- 1. R
- 2. Rscript
- 3. rstudio (only exist in rstudio version)
- 
- 
- 
- 
- 
- 
- 
- 
- 
- 
- 
- 

Customized R container for scRNAseq analysis.

Thanks to Lev Gorenstein's r/4.1.1 base image, users can also install other packages, same with non-containerized R.

## The first step is to install

We have singularity verse compatibility, please be 3.8 on your system (https://sylabs.io/syl guide/quick\_start.html).

## **\$ sudo singularity build in**

- ❖ Need to build using a computer
- ❖ If no access to such a comp

### If you need to build an image from remotely using the **Sylabs Remotely**

To remotely build an image using

- 1. Go to: https://cloud.sylabs.io
- 2. Create a new "Access Toker
- 3. Login to our clusters, and run the prompt.
- 4. Then you can remotely build [singularity build](Go%20to:%20https:/cloud.sylabs.io) -r my or singularity build --ren
- **Once finished, the image will be download**

A **definition** file, or **def** file, is a container image with singularity into two parts:

- **1. Header: the Header describes the core that the manuform of the core of the core of the core of the core of the core of the core of the core of the core of the core of the core of the core of the core of the core of the** operating system to build w container.
- **2. Section:** each section is de a % character followed by the particular section. Different different content or execute different times during the bu

Detailed instruction on how to p file is available at https://sylabs.io/guides/latest/u guide/definition\_files.html.

## **1. library**: images hoste

- 2. **docker**: images hoste
- **3. localimage**: images sa

### Information about more bootst

**Bootstrap**: docker

**From**: ubuntu:20.04

### **%labels**

Author "Yucheng Zhang <zhan4429@purdue.edu>"

Version v0.935

#### **%help**

Singularity container with ANGSD v0.935. This container also installed htslib and samtools.

#### **%post**

#### **# update the system and install building essentials**

apt-get -y install --no-install-recommends --no-install-suggests libssl-dev libcurl4-gnutls-dev libbz2-dev \ liblzma-dev libz-dev samtools gcc g++ git ca-certificates build-essential make zip wget unzip locales locales-all

apt-get -y update

#### **# clean up**

apt-get -y autoremove && apt-get clean. && rm -rf /var/lib/apt/lists/\*

#### **# Install htslib**

SRC=/usr/local/src

mkdir -p \$SRC && cd \$SRC

git clone --recursive https://github.com/samtools/htslib.git

cd htslib && make

#### **# Install angsd**

cd \$SRC && git clone https://github.com/ANGSD/angsd.git cd angsd && make HTSSRC=\$SRC/htslib

### **#Symbolic link**

chmod +x \$SRC/angsd/misc/realSFS

cd /usr/local/bin

ln -s \$SRC/angsd/angsd . && ln -s \$SRC/angsd/misc/realSFS .

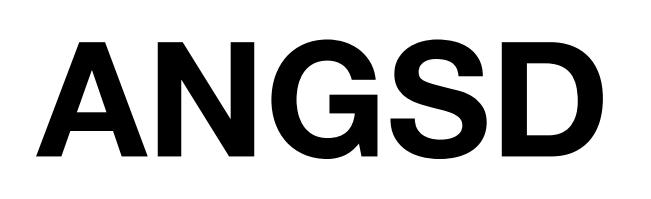

## Program for analyzing NGS data

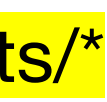

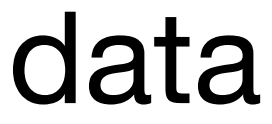

## **aTRAM**

automated target restricted assembly method

**Bootstrap**: docker **From**: continuumio/miniconda3

### **%labels**

conda install git cd /opt/ && git clone https://github.com/juliema/aTRAM.git cd aTRAM  $& 8& 6$ chmod +x  $*$ .py

Author "Yucheng Zhang <zhan4429@purdue.edu>" Version 2.4.3

### **%help**

This container contains the latest version (v2.4.3) of aTRAM.

### **%post**

conda install python=3 numpy biopython psutil conda install -c bioconda blast velvet trinity abyss spades exonerate

### **%environment**

export PATH=/opt/aTRAM/:\$PATH

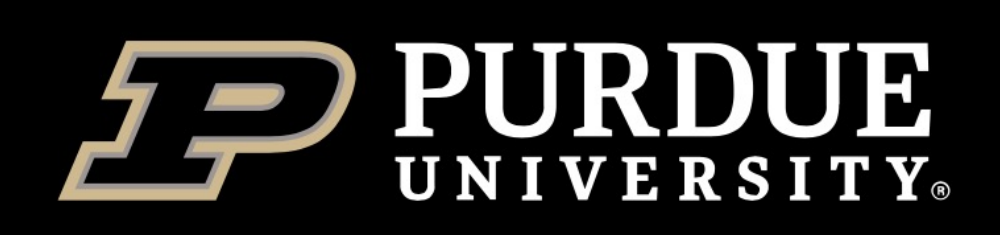

**Information Technology RESEARCH COMPUTI** 

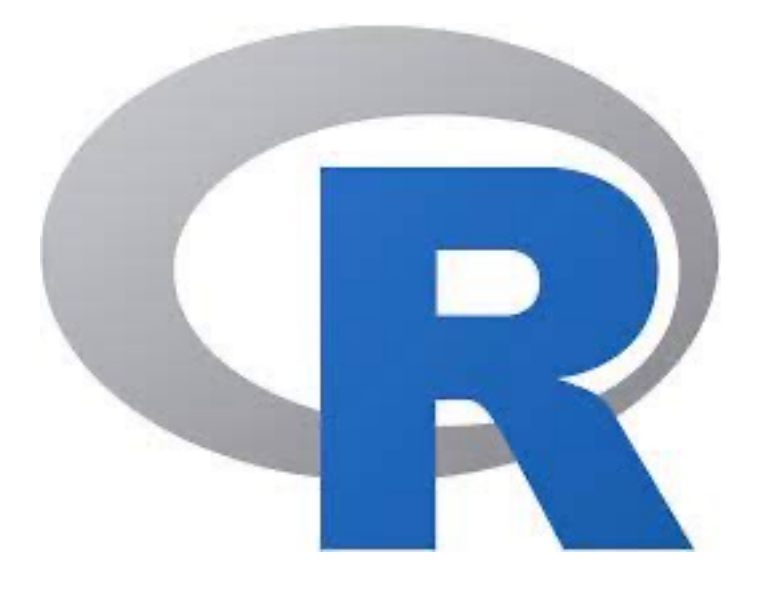

**Bootstrap**: localimage **From**: r-base:4.1.1.sif

**%post**

Rscript -e "install.packages('tidyverse')"

Rscript -e "install.packages('openxlsx', dependencies = TRUE)"

If users want to build your own R containers, welcome to use our r-base images and recipes that are stored in /depot/itap/biocontainers/recipes/

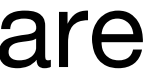

Rscript -e 'if (!requireNamespace("BiocManager", quietly = TRUE)) install.packages("BiocManager")' \ && Rscript -e 'BiocManager::install(c("limma","edgeR","DESeq2","ComplexHeatmap","DEXSeq"))'

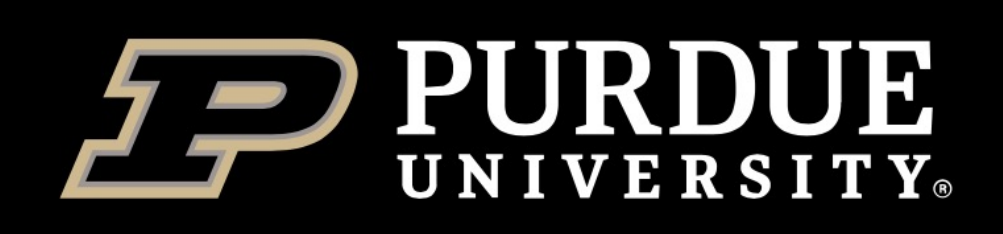

**Information Technology** 

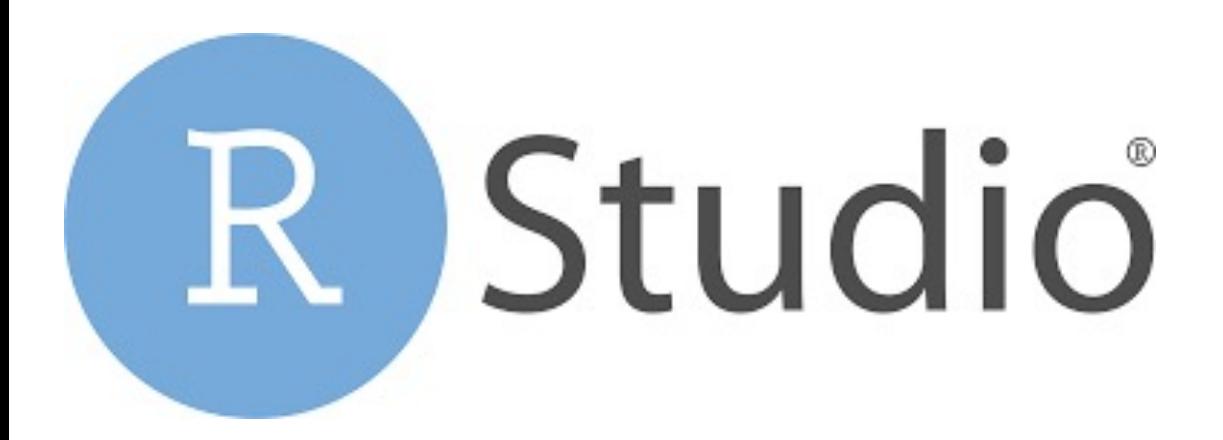

**Bootstrap**: localimage **From**: r\_4.1.1\_rstudio.sif

### **%post**

# update the system and install building essentials apt-get -y update apt-get install -y gdal-bin libgdal-dev libudunits2-dev ## here you install required libraries # clean up apt-get -y autoremove && apt-get clean && rm -rf /var/lib/apt/lists/\*

## Seurat3 Rscript -e "install.packages('Seurat')"

## monocle3 Rscript -e 'if (!requireNamespace("BiocManager", quietly = TRUE)) install.packages("BiocManager")' \ && Rscript -e "BiocManager::install(c('BiocGenerics', 'DelayedArray', 'DelayedMatrixStats','limma', 'S4Vectors', 'SingleCellExperiment','SummarizedExperiment', 'batchelor','Matrix.utils'))" Rscript -e "devtools::install\_github('cole-trapnell-lab/leidenbase')" Rscript -e "devtools::install\_github('cole-trapnell-lab/monocle3')"

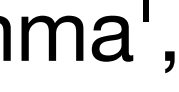

Singularity section contains instructions Biocontainer collection section of bioinformatic containers. **Email**

rcac-help@purdue.edu is our em

## **[Coffee hour co](https://www.rcac.purdue.edu/knowledge/bell/run/examples/apps/singularity)nsultations**

[In response to COVID-19, we a](https://www.rcac.purdue.edu/knowledge/bell/run/examples/apps/biocontainers)re Consultations to online only (https://www.  $(2:00$  to  $3:30$ pm) each afternoon [consultations or questio](mailto:rcac-help@purdue.edu)ns of up

## **Additional bioinformatic to**

Contact me (zhan4429@purdue. software added into RCAC bioc

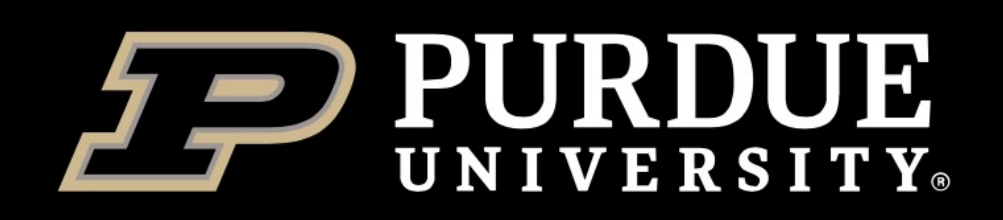

**Information Technology RESEARCH COMPUTING** 

# Thank you! Questions?

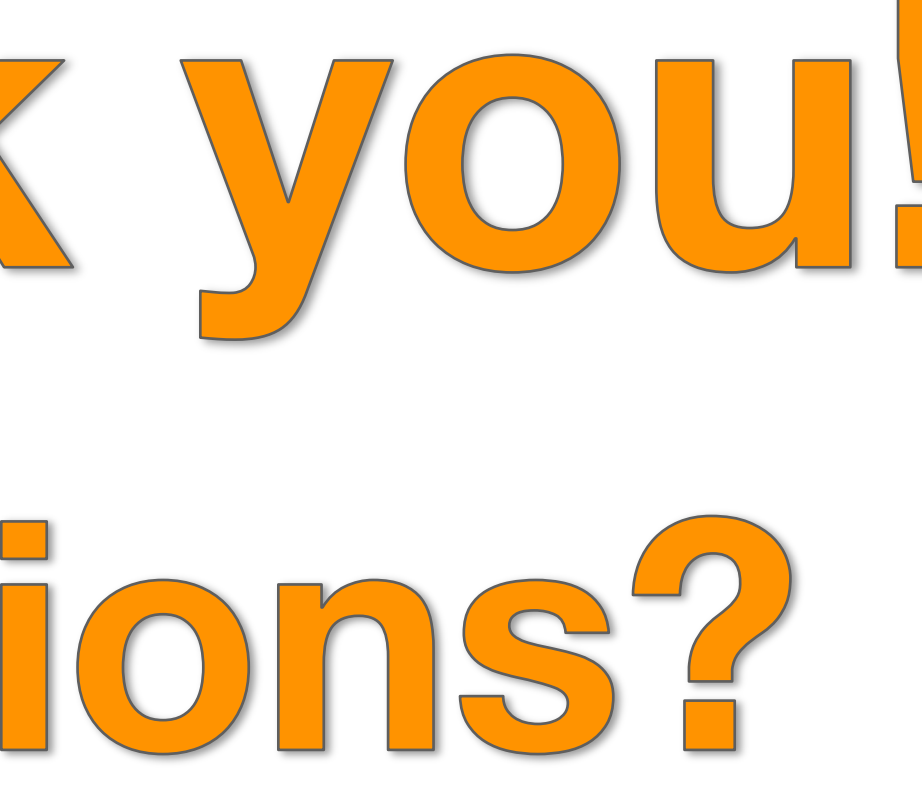

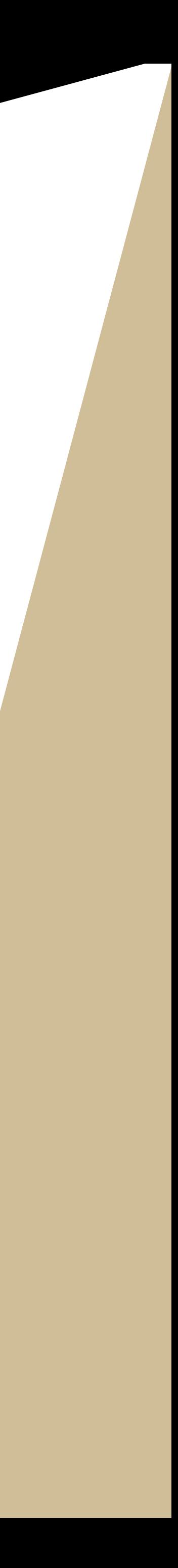